# Pharos Java Administration Guide

Pharos v4.1.0

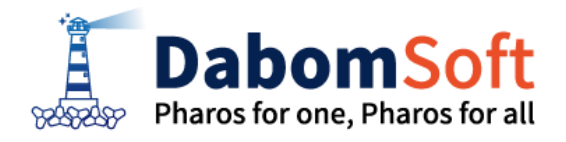

Copyright ⓒ 2014 Dabomsoft Co.,Ltd. All rights Reserved.

#### Copyright Notice

Copyright ⓒ 2014 Dabomsoft Co., Ltd. All Rights Reserved. 대한민국 서울시 구로구 디지털로 306 714(구로동, 대륭포스트타워2차)

#### Restricted Rights Legend

All Dabomsoft software(Dabomsoft®) and documents are protected by copyright laws and the Protection Act of Computer Programs, and international convention. Dabomsoft software and documents are made available under the terms of the Dabomsoft License Agreement and may only be used or copied in accordance with the terms of this agreement. No part of this document may be transmitted, copied, deployed, or reproduced in any form or by any means, electronic, mechanical, or optical, without the prior written consent of Dabomsoft Co., Ltd.

이 소프트웨어(Pharos Java®) 사용 설명서의 내용과 프로그램은 저작권법, 컴퓨터 프로그램 보호법 및 국 제 조약에 의해서 보호 받고 있습니다. 사용 설명서의 내용과 여기에 설명된 프로그램은 Dabomsoft Co., Ltd. 와의 사용권 계약 하 에서만 사용이 가능하며, 사용권 계약을 준수하는 경우에만 사용 또는 복제할 수 있습니다. 이 사용 설명서의 전부 또는 일부분을 Dabomsoft의 사전 서면동의 없이 전자, 기계, 녹음 등의 수단을 사용하여 전송, 복제, 배포, 2차적 저작물 작성 등의 행위를 하여서는 안 됩니다.

#### **Trademarks**

Pharos Java®, Pharos TP®, Pharos Link® and Pharos Trace® are registered trademark of Dabomsoft Co., Ltd. Other products, titles or services may be registered trademarks of their respective companies. Pharos Java®, Pharos TP®, Pharos Link® 와 Pharos Trace® 는 Dabomsoft Co., Ltd.의 등록 상표입니다. 기타 모든 제품들과 회사 이름은 각각 해당 소유주의 상표로서 참조용으로만 사용 됩니다.

#### 안내서 정보

안내서 제목: Pharos Server Administration Guide 소프트웨어 버전: Pharos Java v4.1.0 안내서 버전: v4.1.0

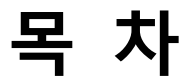

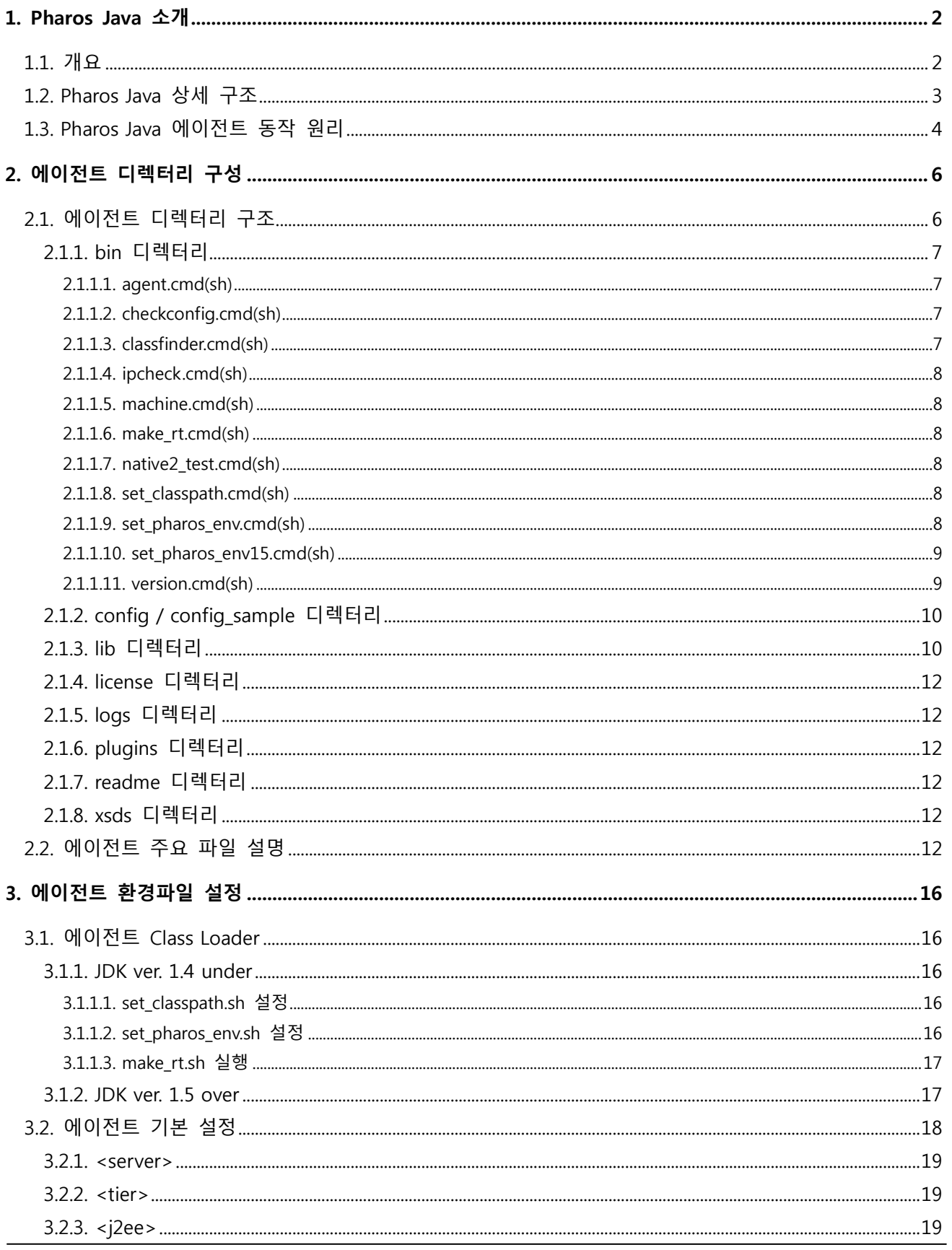

Pharos Java Administration Guide i

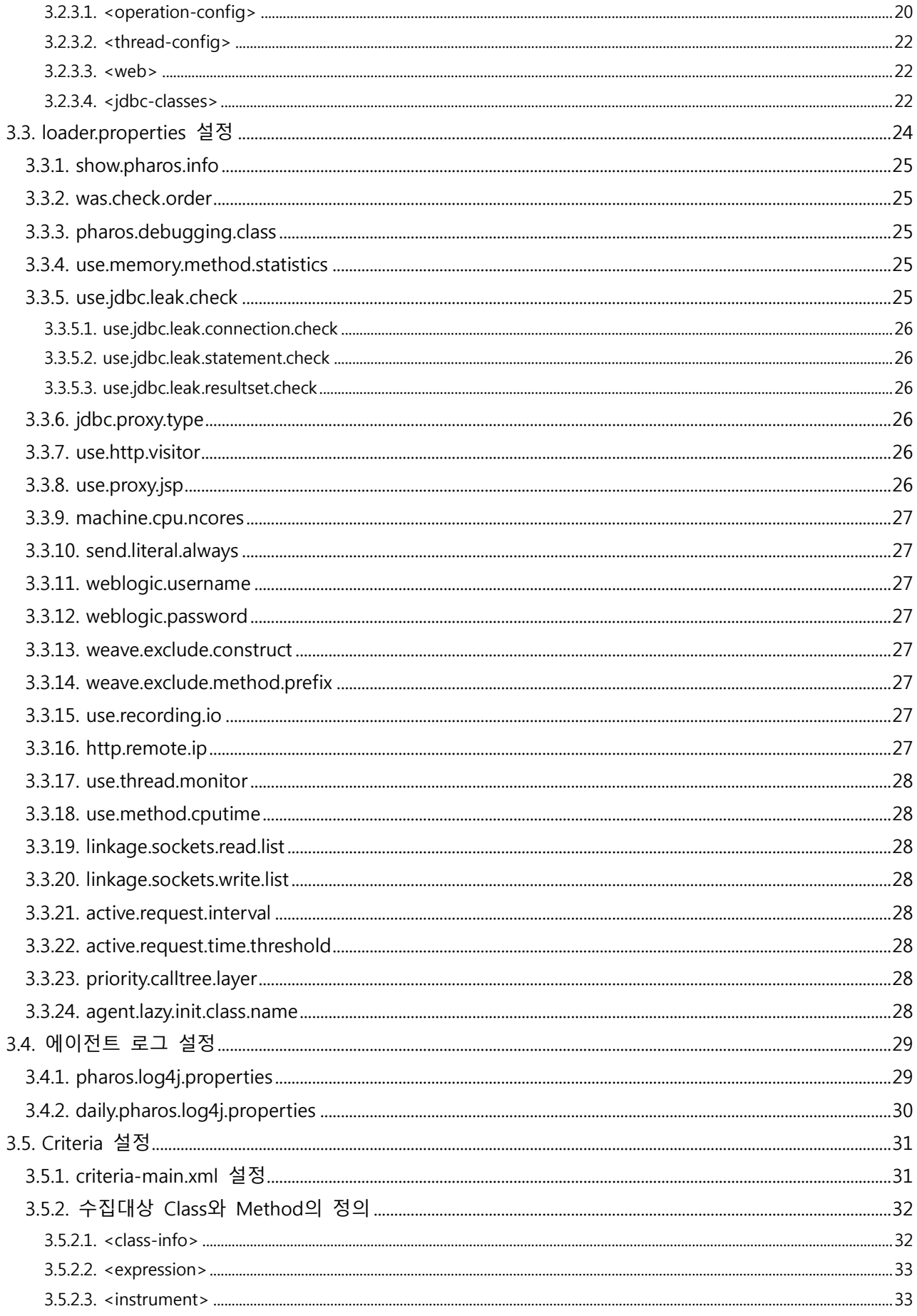

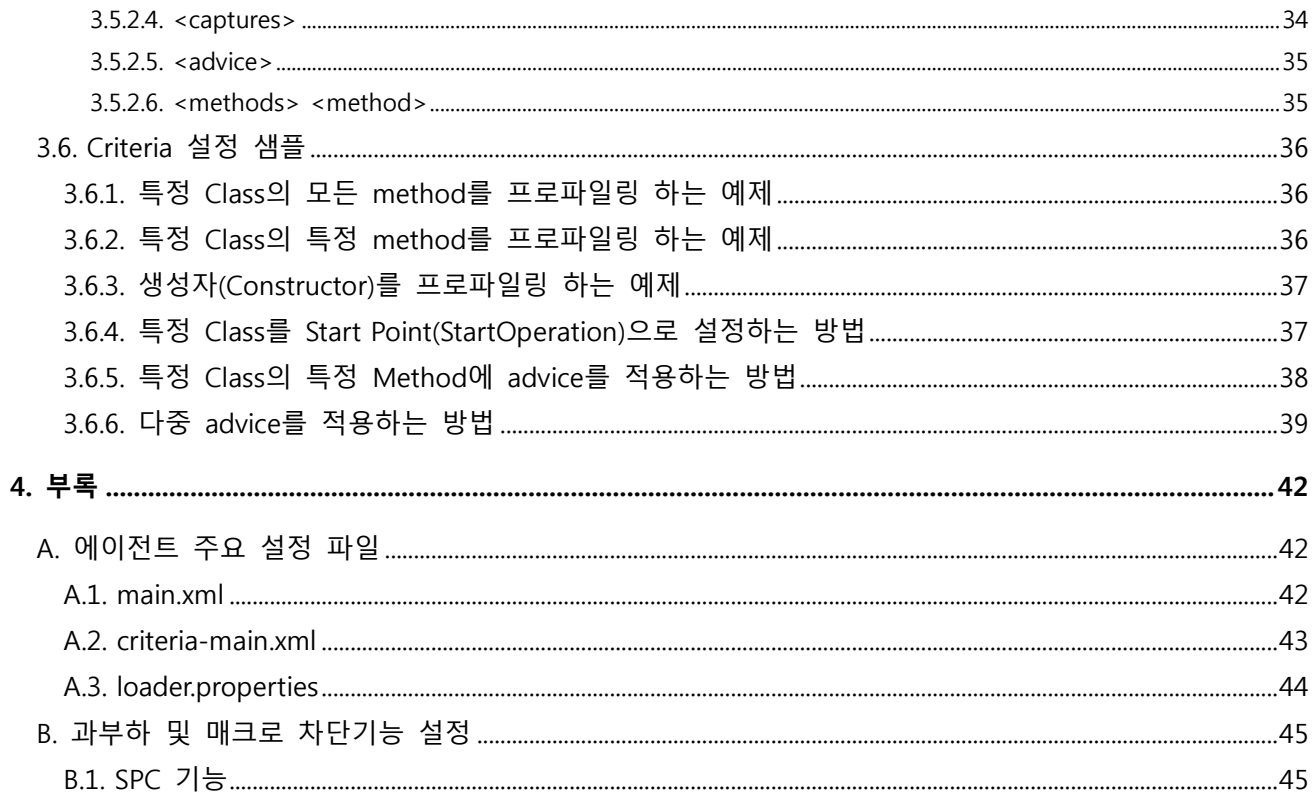

# 그림 목차

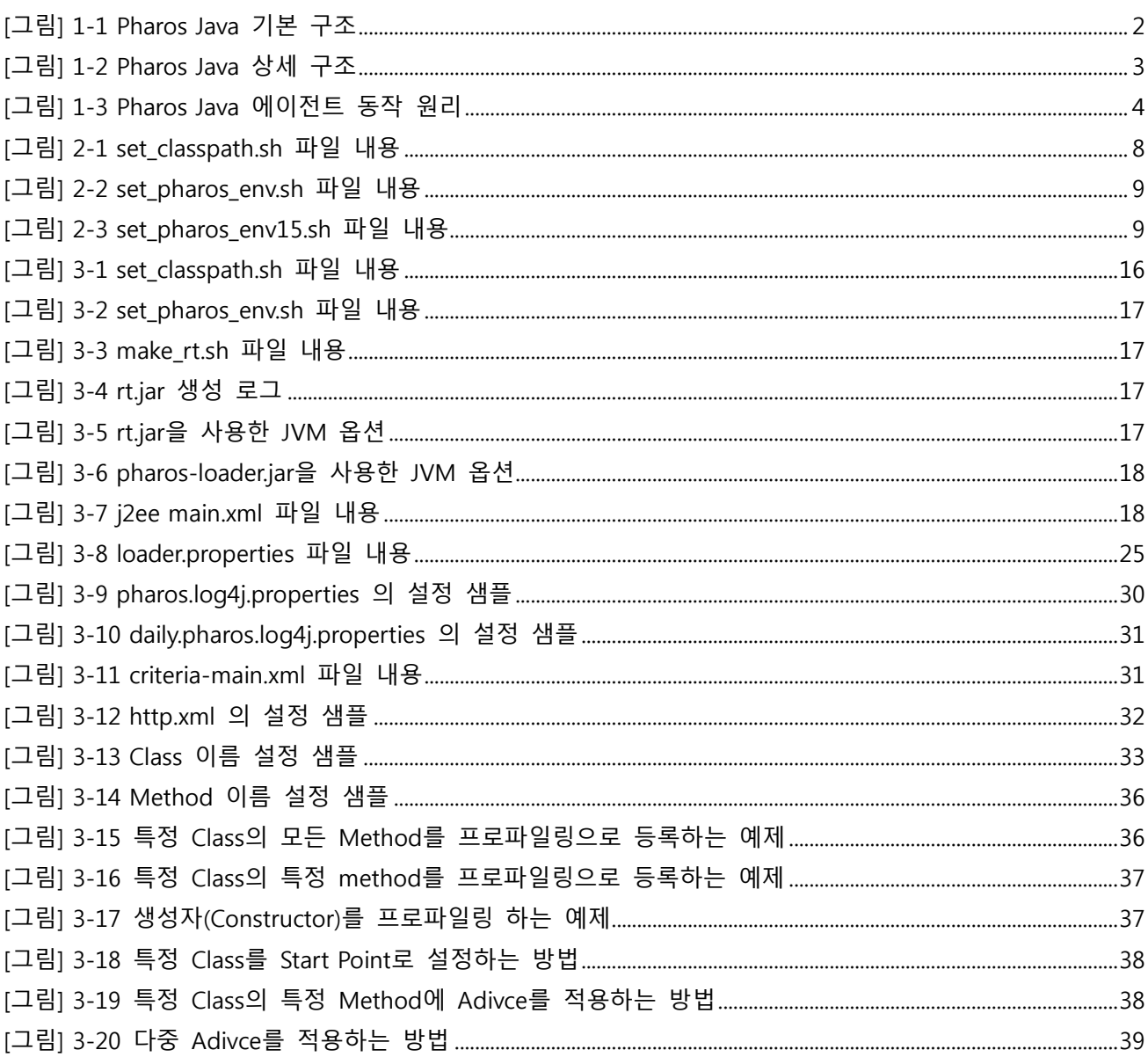

# 표 목차

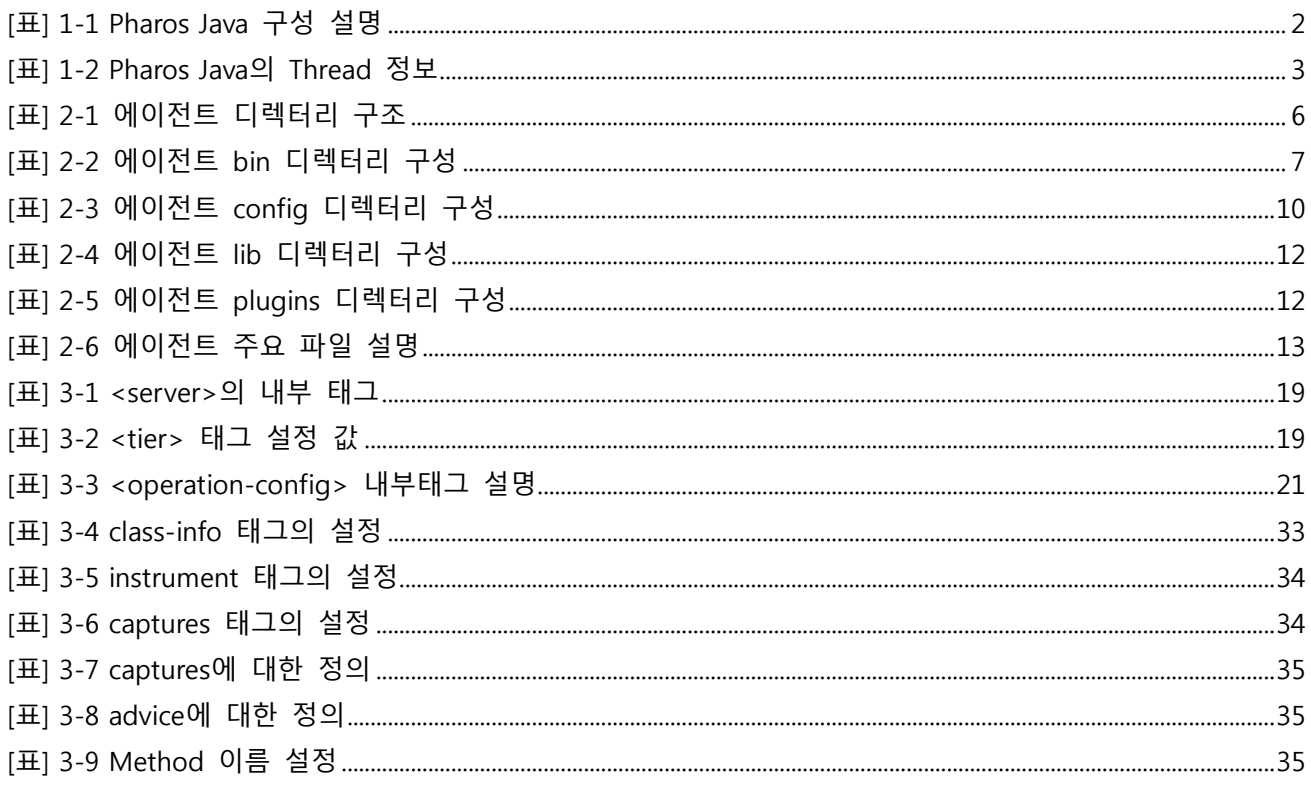

# 안내서에 대하여

#### 안내서의 대상

본 안내서는 Pharos Java®(이하 Pharos Java)를 사용하여 어플리케이션 성능을 모니터링 하고자 하는 관리자를 위한 안내서이다. Pharos Java를 이용해서 어플리케이션 성능 모니터링을 위한 기본 개념과 모니터링을 위해 필요한 설정 정보에 대해서 설명한다. 또한 Pharos Java를 사용해서 어플리케이션 성능 모니터링의 다양한 구축 환경에 대한 설명과 해당 환경에서 적용을 위한 방법을 제시한다. 구축의 이해를 돕기 위해 다양한 예제를 수록해서 사용자의 이해를 돕고자 한다.

#### 안내서의 전제 조건

본 안내서는 Pharos Java 시스템에 대한 전반적인 이해와 Pharos Java 시스템이 제공하는 각종 기능 및 특성에 대한 습득을 위한 기본서이다.

본 안내서를 원활하게 이해하기 위해서는 다음과 같은 사항을 미리 알고 있어야 한다.

- WAS에 대한 기본적인 이해
- Java 프로그래밍의 이해

#### 관련 안내서

본 안내서는 기본적인 Pharos Java 설치에 대한 내용을 주로 설명하며, Pharos Java의 운영 및 사용자 안내서는 다루지 않는다.

● "Pharos Java User Guide" Pharos Java의 각 기능설명 및 분석방법에 기술한다. ● WAS 관련 안내서 WAS 에 대한 안내서는 WAS Vendor 사에서 제공하는 안내서를 참고 한다.

## 안내서 구성

Pharos Java Administration Guide는 총 3개의 장으로 구성되어 있고, 각 장의 주요 내용은 다음과 같다.

- **제1장: Pharos Java 소개** Pharos Java의 개요 및 상세 구조 에이전트의 동작 원리를 기술 한다.
- 제2장: Pharos 에이전트 디렉터리 구성 Pharos Java 에이전트의 디렉터리 구조와 주요 파일을 설명 한다.
- $\bullet$  제3장: Pharos 에이전트 설정 Pharos Java 에이전트의 기본 설정 및 동적 반영 설정, 로그 설정 등을 설명 한다.
- **제4장: 부록** Pharos Java 에이전트의 주요 설정 파일에 대해 설명한다.

## 안내서 규약

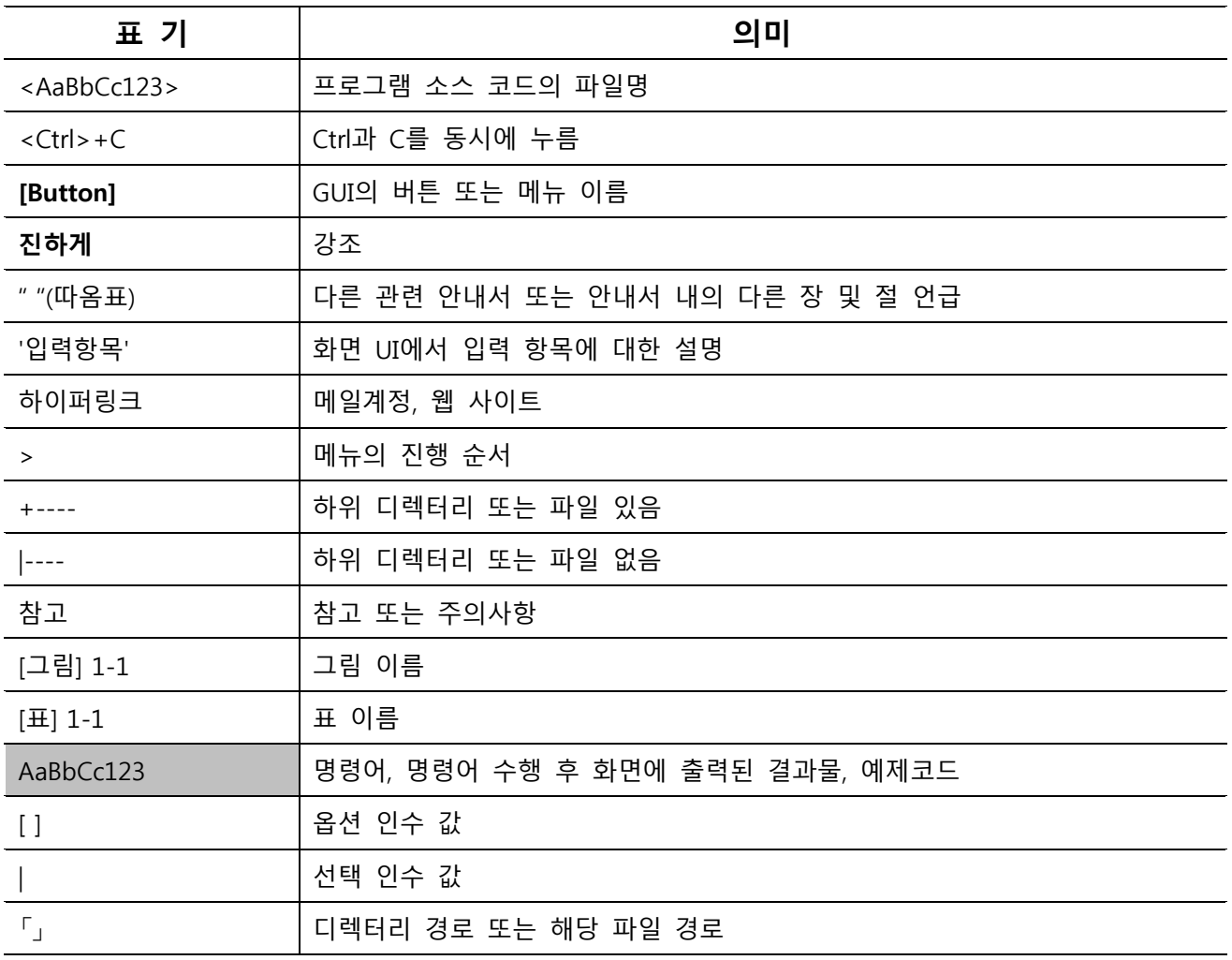

# 시스템 환경

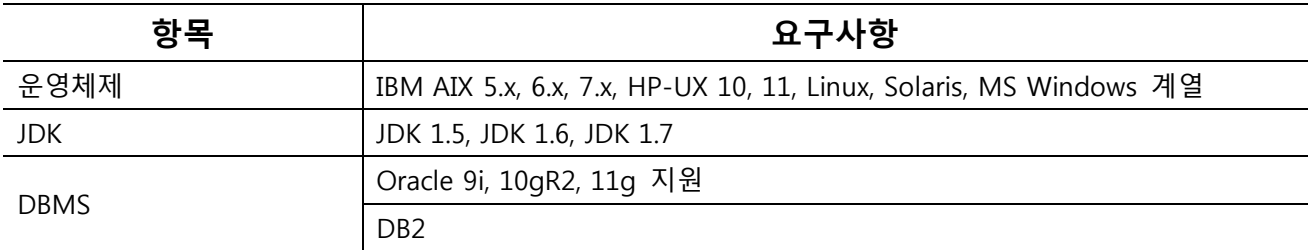

# 지원 WAS

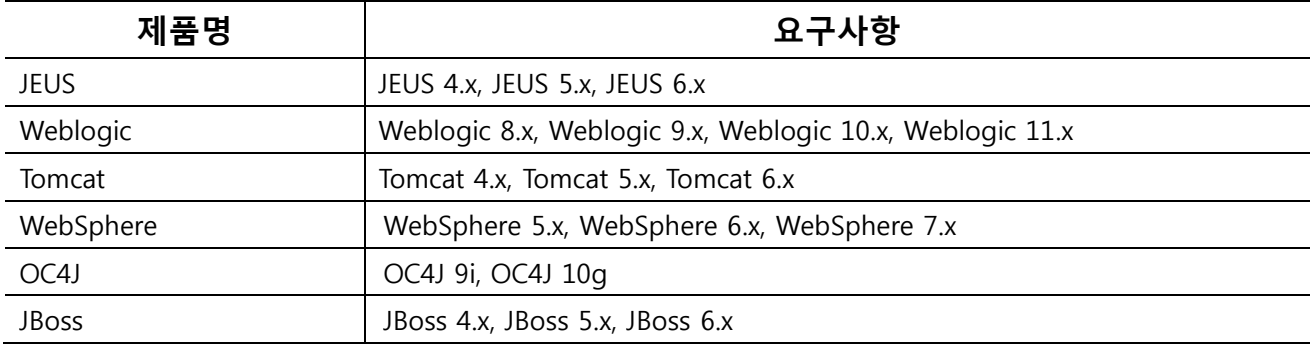

# 01

# Pharos Java 소개

■ 1.1 개요 ■ 1.2 Pharos Java 상세 구조 ■ 1.3 Pharos Java 에이전트 동작 원리

# <span id="page-13-0"></span>1. Pharos Java 소개

### <span id="page-13-1"></span>1.1. 개요

Pharos Java는 모니터링 대상 WAS시스템 하에서 실행되는 서비스가 호출되는 시점부터 종료될 때까지 실시간으로 서비스 처리 상태에 대한 Call-Tree 및 데이터베이스 처리 정보를 수집하여 서비스의 현재상 태에 대한 정보를 제공하는 시스템이다. 또한, 서비스 처리 시 CPU 사용량, 메모리 사용량, 경과 시간을 추적하여 서비스가 안정적으로 실행되는지 정보를 제공하는 시스템 이다.

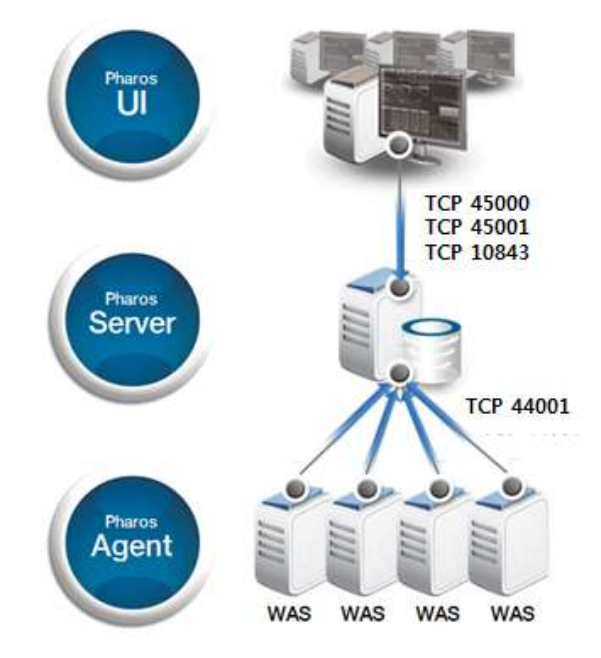

[그림] 1-1 Pharos Java 기본 구조

Pharos Java는 Pharos Agent(이하 에이전트), Pharos Server(이하 수집서버), Pharos UI(이하 UI)의 3-Tier 구 조를 구현 되었으며 이는 모니터링 정보를 수집, 저장, 표현을 각각의 Tier에서 담당하여 분산 처리하여 엔터프라이즈 환경과 같은 대규모의 모니터링 환경에서 원활하게 동작할 수 있도록 구성되어 있다.

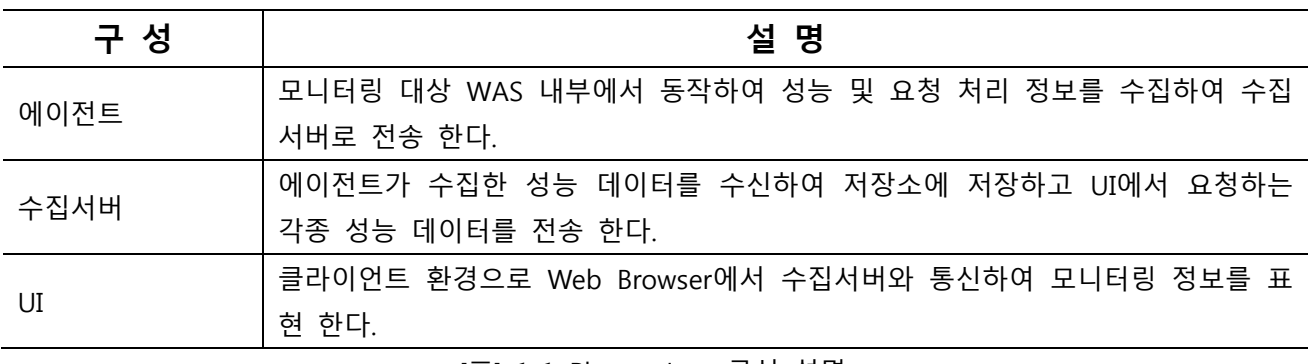

[표] 1-1 Pharos Java 구성 설명

# <span id="page-14-0"></span>1.2. Pharos Java 상세 구조

Pharos Java의 에이전트, 수집서버, UI는 각각 모니터링 정보를 수집, 저장, 표현하는 역할을 수행하며 각 Tier는 내부적으로 목적에 맞게 생성된 Thread를 이용하여 유기적으로 동작하도록 구성되어 있다.

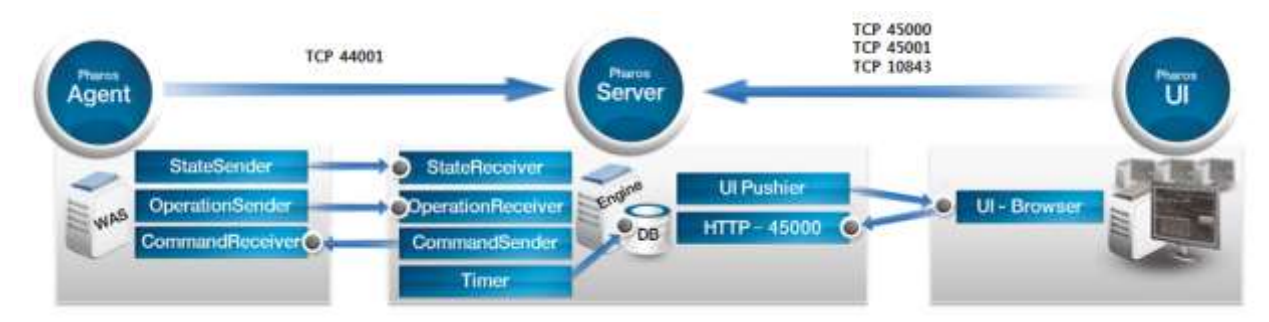

[그림] 1-2 Pharos Java 상세 구조

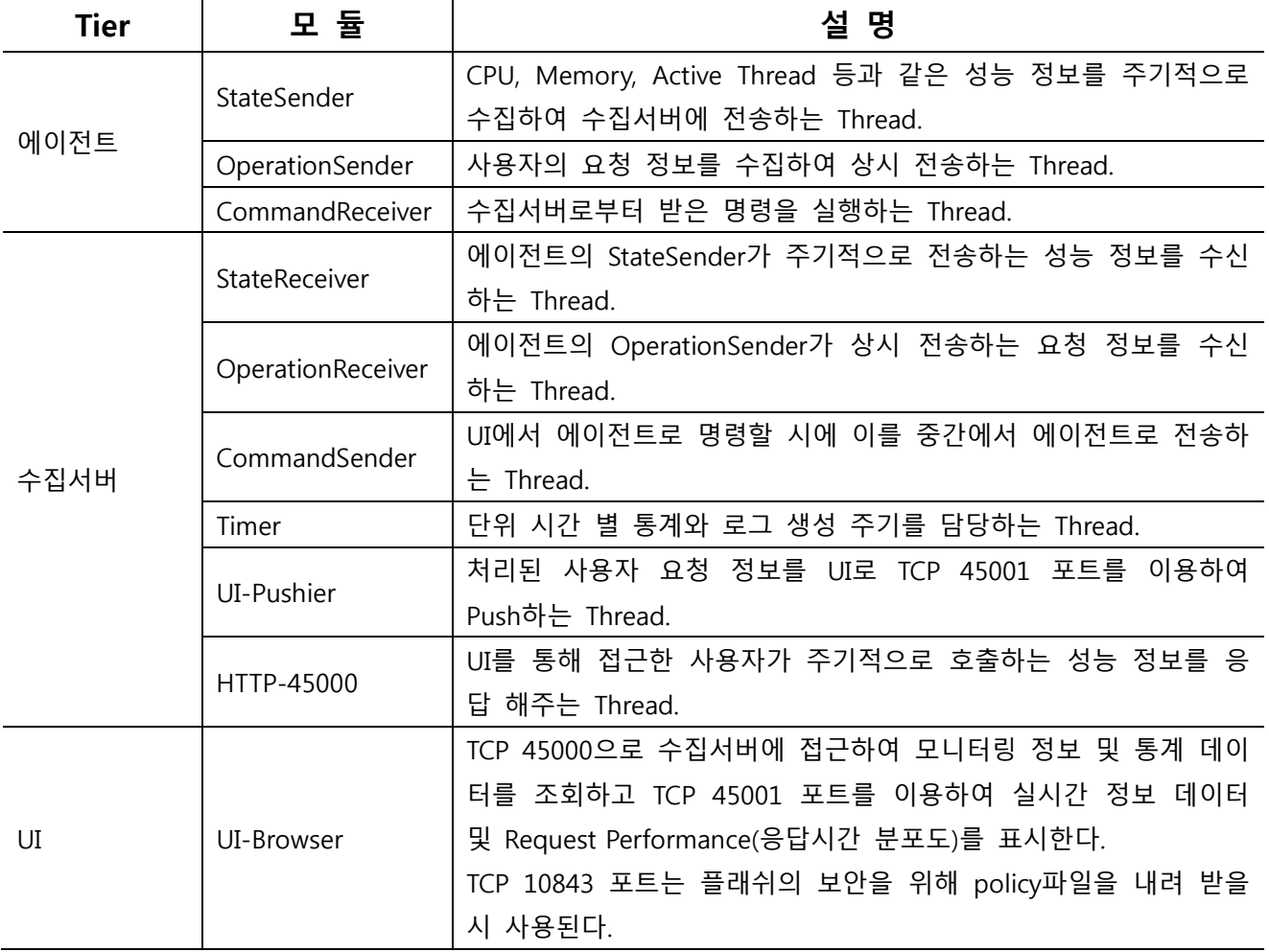

[표] 1-2 Pharos Java의 Thread 정보

# <span id="page-15-0"></span>1.3. Pharos Java 에이전트 동작 원리

Class Loader에 의해 에이전트 라이브러리가 로딩되면 성능 정보를 수집할 대상 Class에 수집용 Byte Code를 삽입하여 Class를 변형시키고 해당 Class가 호출될 시에 성능 정보를 수집하여 수집서버에 전송 한다. 성능 수집용 Byte Code는 ASM 기반으로 제작되어 있다.

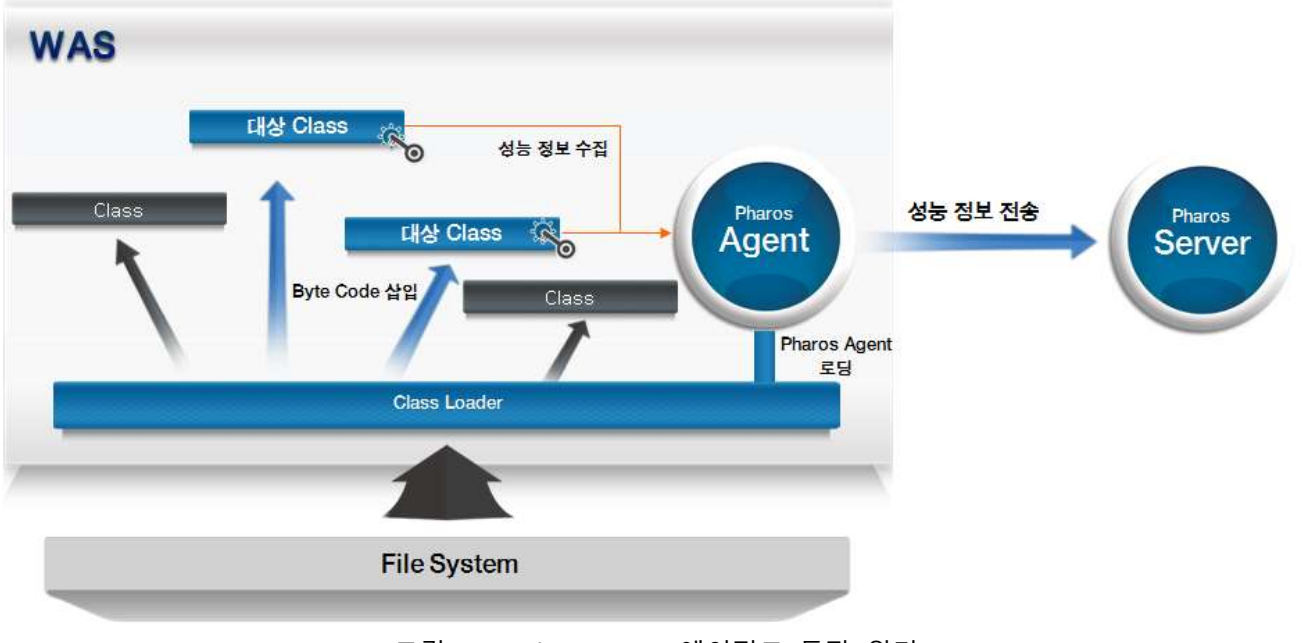

[그림] 1-3 Pharos Java 에이전트 동작 원리

- ※ Pharos Java 에이전트 동작 원리
	- Class Loader에 의해 Class가 로딩 될 때 대상 Class의 Method에 성능정보 수집용 코드(Byte Code)가 추가된다.
	- Class변형 대상 Class와 Method는 에이전트에서 기 정의한 J2EE Class/Method들과 criteria 설정 을 통해 사용자가 지정한 Class/Method 이다
	- -Xbootclasspath 옵션 혹은 -javaagent 옵션을 추가하여 에이전트를 기동하고 수집용 코드가 추 가 되도록 한다.

# 02

# 에이전트 디렉터리 구성

■ 2.1 에이전트 디렉터리 구조 ■ 2.2 에이전트 주요 파일 설명

# <span id="page-17-0"></span>2. 에이전트 디렉터리 구성

# <span id="page-17-1"></span>2.1. 에이전트 디렉터리 구조

일반적으로 Pharos Java 에이전트가 설치될 파일 디렉터리 구성은 다음과 같다.

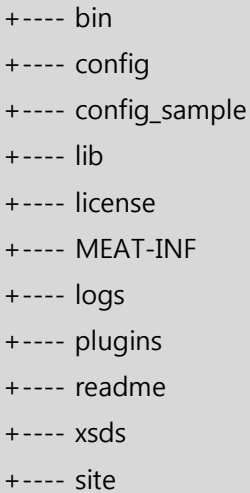

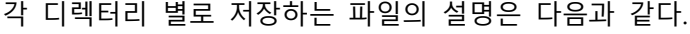

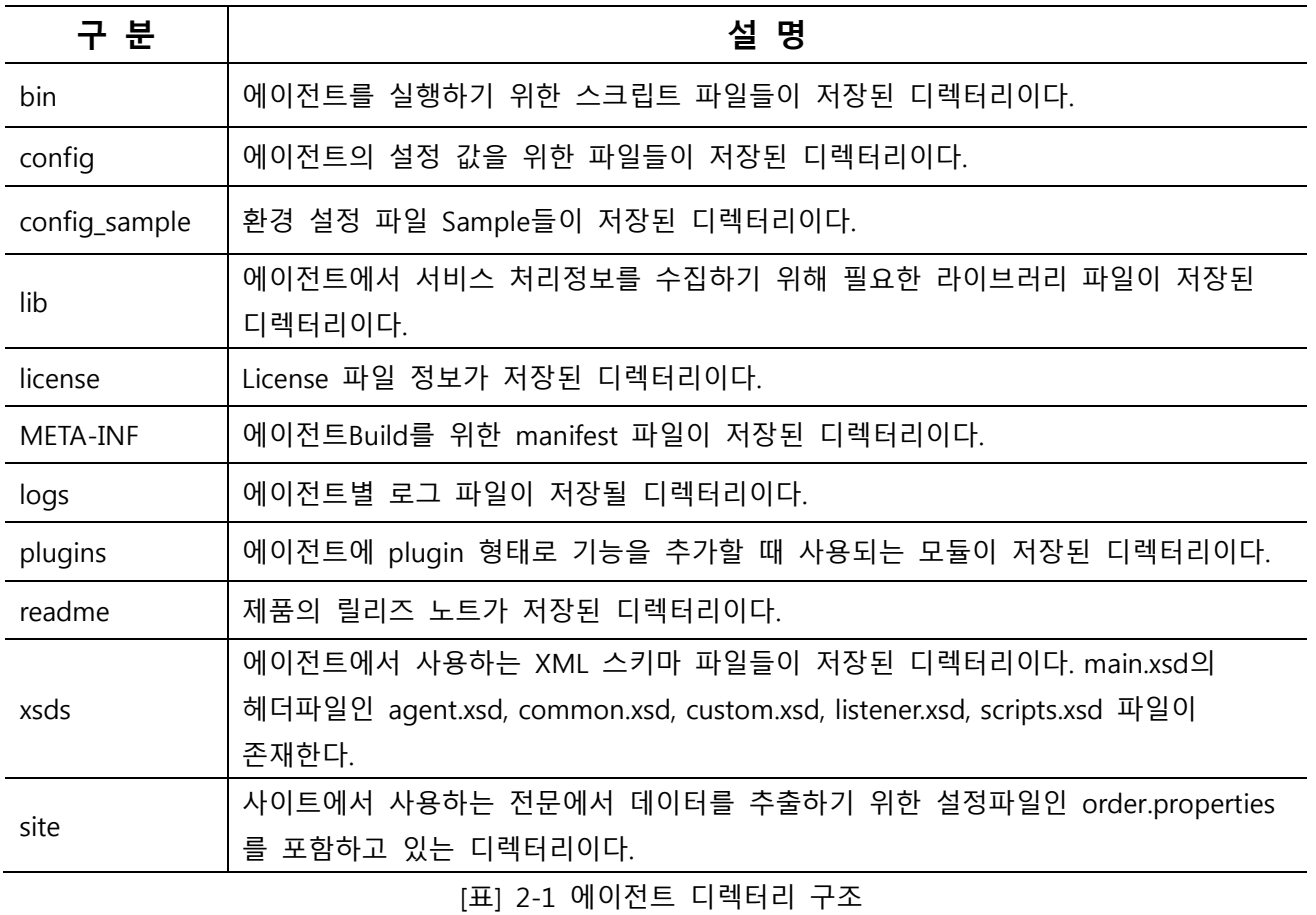

6 Pharos Java Administration Guide

#### <span id="page-18-0"></span>2.1.1. bin 디렉터리

bin 디렉터리는 각종 명령어 스크립트 파일이 저장되어 있는 영역으로 각각의 파일에 대한 설명은 다음 과 같다.

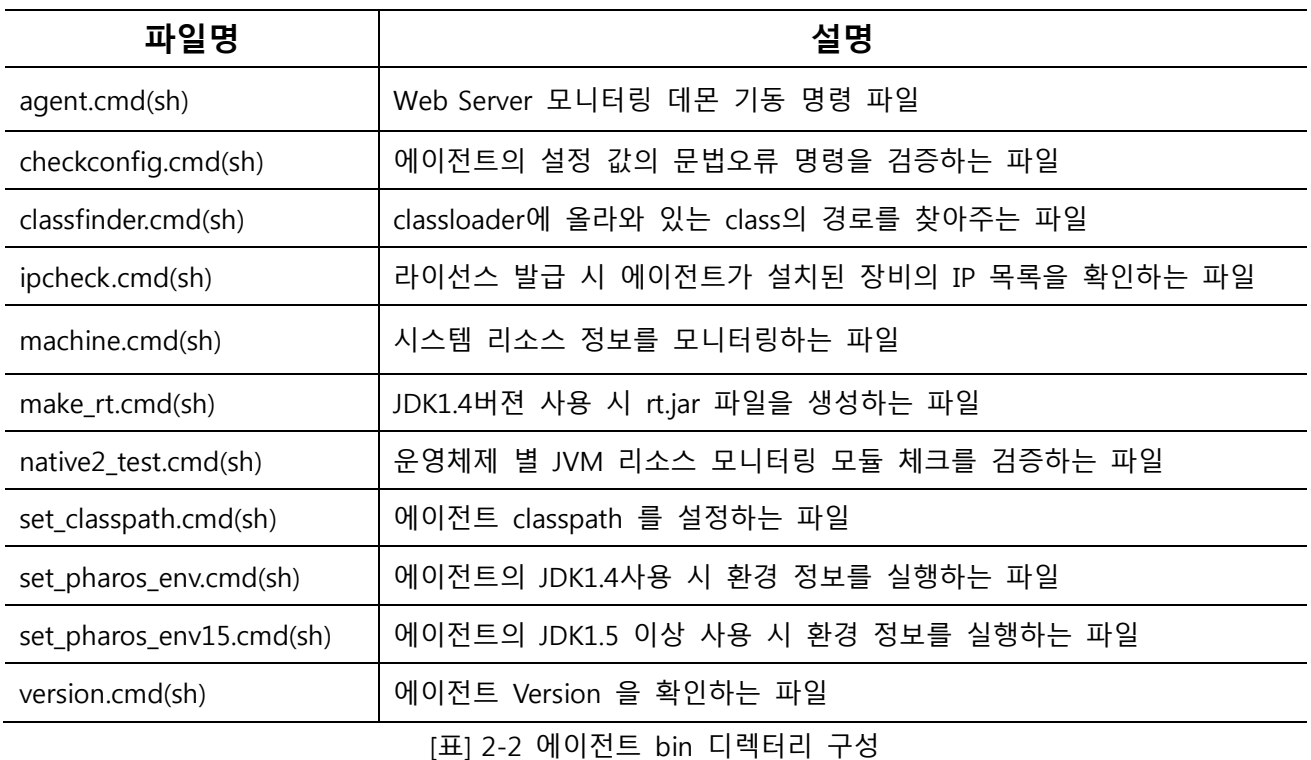

명령어를 수행 하기 전,

\$PHAROS\_HOME/bin/set\_classpath.cmd(sh), \$PHAROS\_HOME/bin/set\_pharos\_env.cmd(sh) 파일의 \$PHAROS\_HOME 경로를 수정 한다.

수정방법은 "2.1.1.8. set\_classpath.cmd(sh)", "2.1.1.9. set\_pharos\_env.cmd(sh)" 을 참조한다.

#### <span id="page-18-1"></span>2.1.1.1. agent.cmd(sh)

Web Server 모니터링 데몬 프로세스를 실행하는 명령어이다. agent.cmd(sh) [Agent Name] ------------- "참고 ①, ②" 참조

#### <span id="page-18-2"></span>2.1.1.2. checkconfig.cmd(sh)

에이전트 설정 파일인 main.xml안의 문법을 체크할 때 사용하는 명령어이다. checkconfig.cmd(sh) [Agent Name] ------------- "참고 ①, ②" 참조

#### <span id="page-18-3"></span>2.1.1.3. classfinder.cmd(sh)

classloader에 올라와 있는 class의 경로를 찾아주는 파일

#### <span id="page-19-0"></span>2.1.1.4. ipcheck.cmd(sh)

라이선스 발급 시 에이전트가 설치된 장비의 IP 목록을 확인할 때 사용하는 명령어이다. ipcheck.cmd(sh)

#### <span id="page-19-1"></span>2.1.1.5. machine.cmd(sh)

시스템 리소스 모니터링 데몬 기동 명령어로서, 에이전트가 설치된 운영체제의 CPU, Memory 사용 정보 를 수집한다. machine.cmd(sh)

#### <span id="page-19-2"></span>2.1.1.6. make\_rt.cmd(sh)

모니터링 대상 WAS가 JDK1.4 버전을 사용 시 BCEL방식(참고 ⑤)의 수집모듈을 생성할 때 사용하는 명령어이다.

make\_rt.cmd(sh) [Agent Name] [JAVA\_HOME] ------------- "참고 ①, ③, ④" 참조

#### <span id="page-19-3"></span>2.1.1.7. native2 test.cmd(sh)

모니터링 대상 WAS의 JVM에서 사용하는 CPU, Memory(Heap)정보를 운영체제 별로 수집하는 모듈을 테 스트 하기 위한 명령어이다.

native2 test.cmd(sh) -------------- "참고 ⑥" 참조

#### <span id="page-19-4"></span>2.1.1.8. set classpath.cmd(sh)

에이전트에서 사용하는 Class Path를 정의하고 설정하는 명령어이다. set\_classpath.cmd(sh)

명령어 수행 전 파일 안의 \$PHAROS HOME의 경로를 수정 한다.

PHAROS\_HOME=/test/was/pharos; export PHAROS\_HOME SYSTEM\_CP=\$CLASSPATH CLASSPATH= #### Agent Library CLASSPATH=\$CLASSPATH:\$PHAROS\_HOME/lib/pharos-loader.jar -agent.jar CLASSPATH=\$CLASSPATH:\$PHAROS\_HOME/lib/pharos-common.jar

---------- <이하 생략> -

[그림] 2-1 set classpath.sh 파일 내용

#### <span id="page-19-5"></span>2.1.1.9. set\_pharos\_env.cmd(sh)

모니터링 대상 WAS가 JDK1.4를 사용 시 에이전트의 환경변수를 설정하기 위한 명령어이다.

set pharos env.cmd(sh)

\$PHAROS HOME 경로를 에이전트 설치 경로로 수정 한다.

#### PHAROS\_HOME=/test/was/pharos; export PHAROS\_HOME

#### Agent specific library & JAVA Options #### if [ -n "\$PHAROS\_AGENT" ]; then PHAROS\_OPTIONS="-Dpharos.home=\${PHAROS\_HOME}" PHAROS\_OPTIONS="\${PHAROS\_OPTIONS} -Dpharos.agent=\${PHAROS\_AGENT} -Dpharos.use.asm=false PHAROS\_OPTIONS="\${PHAROS\_OPTIONS} - Xbootclasspath/p:\${PHAROS\_HOME}/config/\${PHAROS\_AGENT}/lib/rt.jar" # PHAROS\_OPTIONS="\${PHAROS\_OPTIONS} -Duse.loader.logger=true" export PHAROS OPTIONS fi

[그림] 2-2 set pharos env.sh 파일 내용

#### <span id="page-20-0"></span>2.1.1.10. set pharos  $env15.cmd(sh)$

모니터링 대상 WAS가 JDK1.5 이상 사용 시 환경변수를 설정하기 위한 명령어이다.

set\_pharos\_env15.cmd(sh)

\$PHAROS HOME 경로를 에이전트 설치 경로로 수정 한다.

#### PHAROS\_HOME=/test/was/pharos; export PHAROS\_HOME

#### Agent specific library & JAVA Options #### if [ -n "\$PHAROS\_AGENT" ]; then PHAROS\_OPTIONS="-Dpharos.home=\${PHAROS\_HOME}" PHAROS\_OPTIONS="\${PHAROS\_OPTIONS} -Dpharos.agent=\${PHAROS\_AGENT} -Dpharos.use.asm=true" # PHAROS\_OPTIONS="\${PHAROS\_OPTIONS} -Xbootclasspath/p:\${PHAROS\_HOME}/lib/pharos-javax15.jar" # PHAROS\_OPTIONS="\${PHAROS\_OPTIONS} - Xbootclasspath/p:\${PHAROS\_HOME}/config/\${PHAROS\_AGENT}/lib/rt.jar" PHAROS\_OPTIONS="\${PHAROS\_OPTIONS} -javaagent:\${PHAROS\_HOME}/lib/pharos-loader.jar" # PHAROS\_OPTIONS="\${PHAROS\_OPTIONS} -Duse.loader.logger=true" export PHAROS\_OPTIONS fi

[그림] 2-3 set pharos env15.sh 파일 내용

#### <span id="page-20-1"></span>2.1.1.11. version.cmd(sh)

에이전트의 버전을 확인할 수 있는 명령어이다. version.cmd(sh)

#### 참고

- ① [Agent Name] : 모니터링 대상 Web Server의 식별자
- ② [Agent Name] 인자 입력 시 config 디렉터리 내 해당 [Agent Name]으로 디렉터리와 환경설정 파일이 존재하여야 한다.
- ③ [JAVA\_HOME] : 모니터링 대상 WAS가 사용하는 JDK1.4의 설치 경로
- ④ [Agent Name]인자 입력 시 config 디렉터리 내 해당 [Agent Name]으로 디렉터리와 기본 환경설정 파일이 자동 생성 된다.
- ⑤ BCEL (Byte Code Engineering Library) : 자바언어에서 생성하는 클래스 파일을 분석하고 변경, 재조립하는 간편한 인터페이스를 제공 한다.
- ⑥ 명령어 수행 시 「lib/native」 디렉터리 안의 운영체제 디렉터리 별 libpharosutil.so 모듈이 존재해야 한다.

#### <span id="page-21-0"></span>2.1.2. config / config\_sample 디렉터리

config 디렉터리는 Pharos Java 에이전트가 실행할 때 참조하는 설정 파일이 저장되어 있는 영역으로 각 각의 파일에 대한 설명은 다음과 같다. config\_sample 디렉터리 내 샘플을 이용하여 개별/종류별 모니터 링 대상의 정보를 설정할 때 참고 한다.

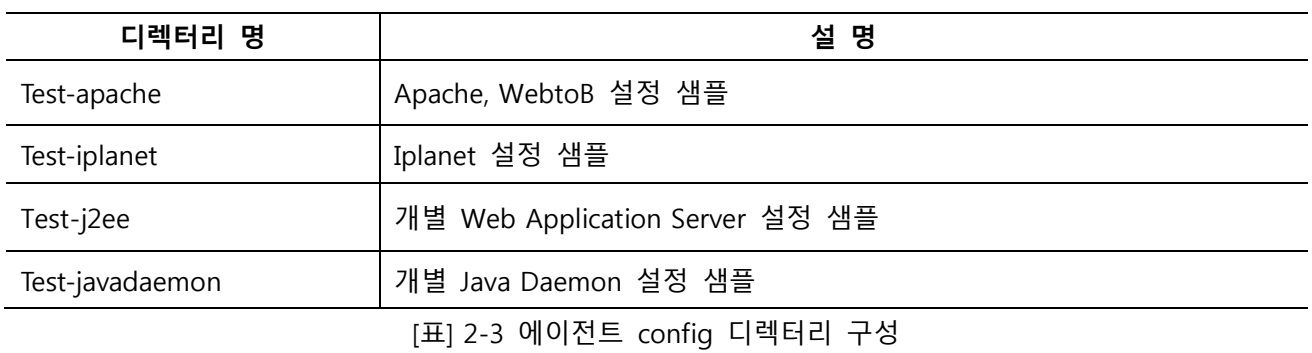

#### <span id="page-21-1"></span>2.1.3. lib 디렉터리

lib 디렉터리는 Pharos Java 에이전트에서 실행할 때 참조하는 라이브러리 파일이 저장되어 있는 영역으 로 각각의 파일에 대한 설명은 다음과 같다.

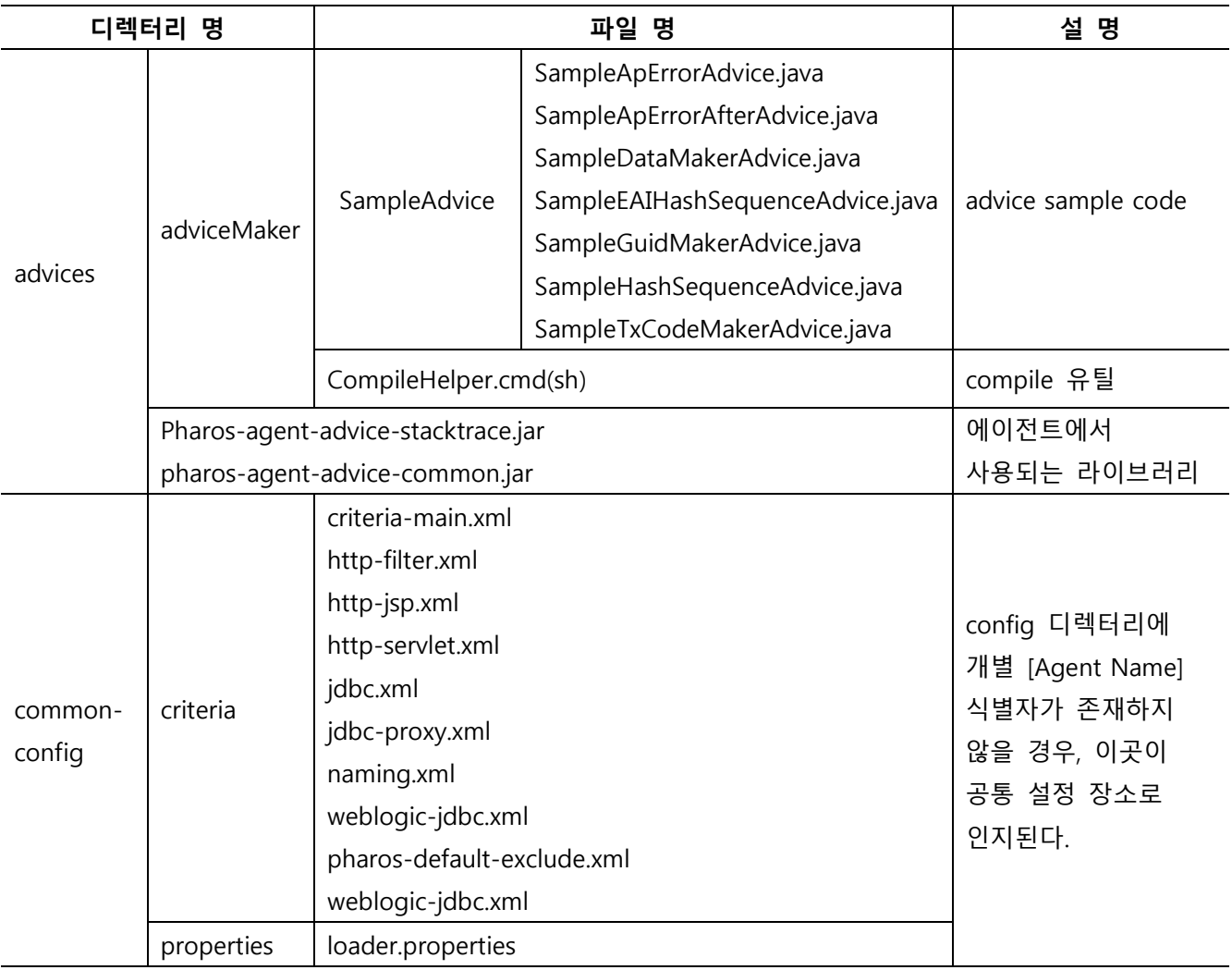

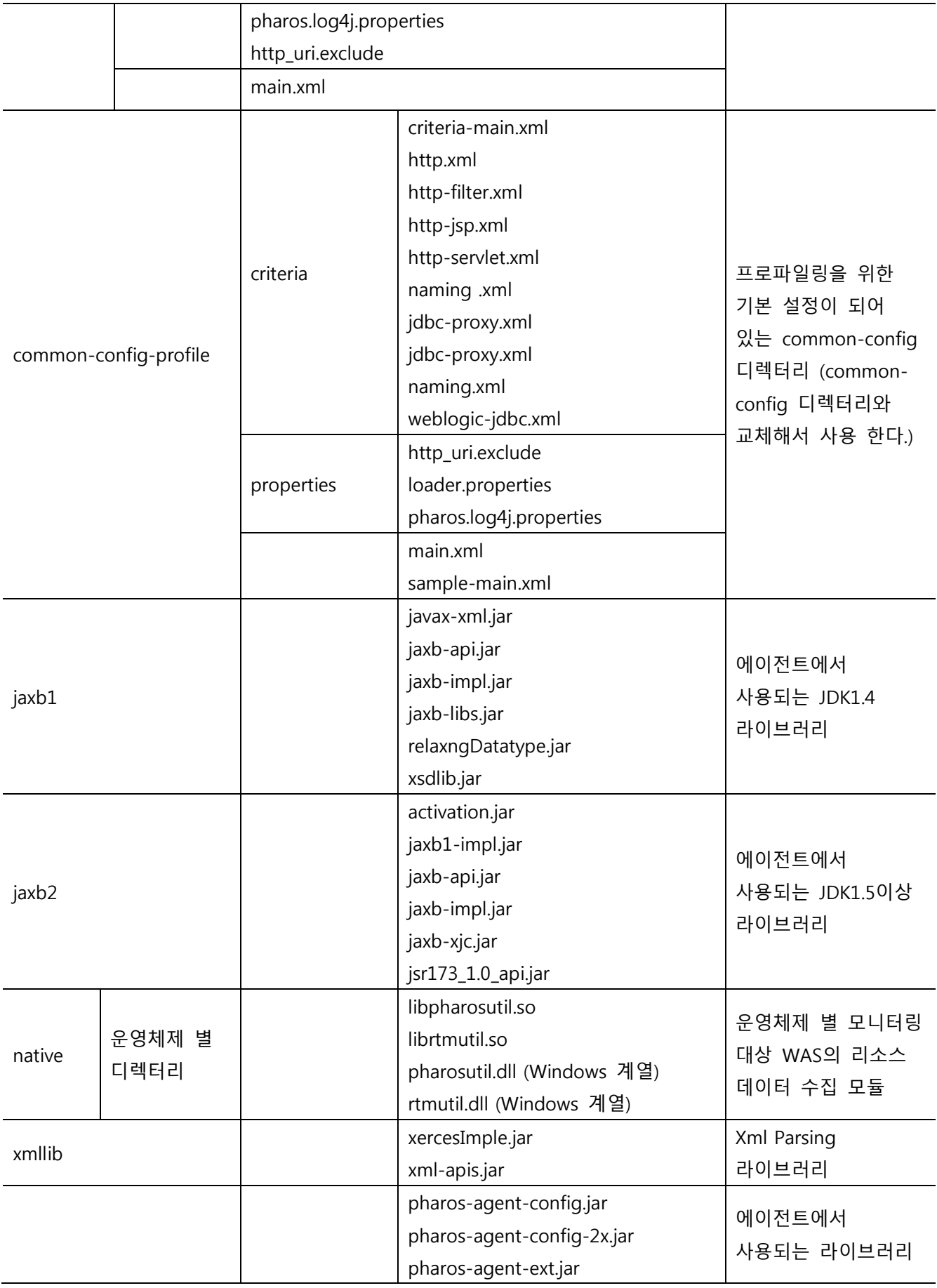

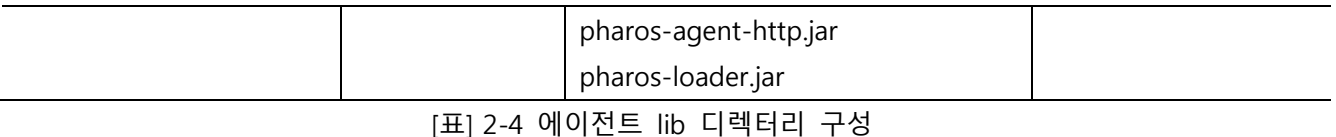

#### 참고

common-config 디렉터리는 여러 모니터링 대상 WAS의 설정을 개별로 config 디렉터리 내 [Agent Name] 식별자 디렉터리를 만들지 않고 공통으로 사용 시 활용 된다.

#### <span id="page-23-0"></span>2.1.4. license 디렉터리

에이전트를 실행하기 위해 필요한 License 정보 파일이 저장된 디렉터리이다. 라이선스는 [http://technet.Dabomsoft.com으](http://technet.ufinite.com/)로 요청 한다.

#### <span id="page-23-1"></span>2.1.5. logs 디렉터리

config 디렉터리 와 common-config로 생성 된 모니터링 대상 별로 디렉터리가 생성 되며 agent.log가 기록 된다. Pharos Java 에이전트가 설치되어 있는 계정과 WAS 계정이 다른 경우 디렉터리에 저장 권한 이 없을 경우 에이전트별 로그가 기록되지 않을 수 있다. 그렇기 때문에 logs 디렉터리에 아래 명령어를 이용하여 저장 권한을 주어야 한다.

AIX6:/home/pharosJava> chmod 755 logs

#### <span id="page-23-2"></span>2.1.6. plugins 디렉터리

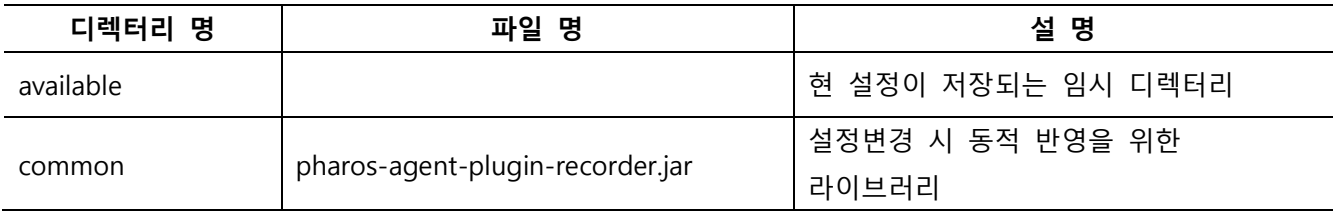

[표] 2-5 에이전트 plugins 디렉터리 구성

#### <span id="page-23-3"></span>2.1.7. readme 디렉터리

에이전트 버전 별 History파일이 위치 한다.

#### <span id="page-23-4"></span>2.1.8. xsds 디렉터리

에이전트에서 사용되는 xml 파일의 태그 정의 xsds 파일이 위치 한다.

# <span id="page-23-5"></span>2.2. 에이전트 주요 파일 설명

본 절에서는 에이전트에서 사용하는 주요 설정 파일에 대해 기술한다. 자세한 사항은 이후 "3. 에이전트

환경파일 설정"에서 다루고 있으니 관련 사항을 참조한다.

아래 [표] 2-6에서 관리자들이 사용할 수 있는 에이전트의 주요 파일들에 대해 설명한다.

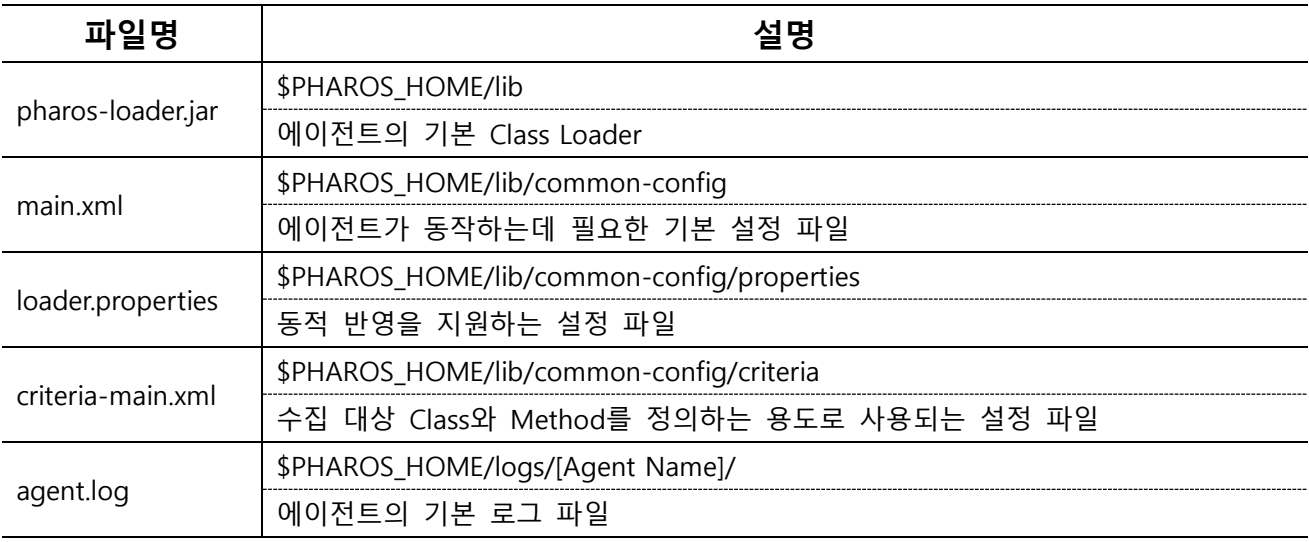

[표] 2-6 에이전트 주요 파일 설명

# 03

# 에이전트 환경파일 설정

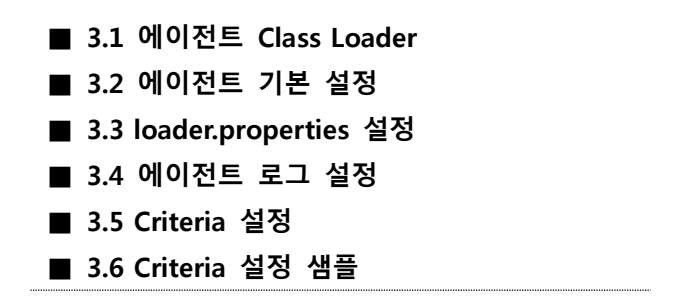

# <span id="page-27-0"></span>3. 에이전트 환경파일 설정

## <span id="page-27-1"></span>3.1. 에이전트 Class Loader

Java에서 성능 정보를 추출하기 위하여 Class가 로딩될 때 에이전트는 바이트 코드를 삽입하는데, 바이트 코드를 삽입하기 위하여 에이전트를 실행하는 옵션은 다음과 같다.

- JDK 버전 1.5 이상 –javaagent 옵션
- JDK 버전 1.4 이하 –Xbootclasspath 옵션

#### <span id="page-27-2"></span>3.1.1. JDK ver. 1.4 under

「\$PHAROS\_HOME/bin」에 존재하는 make\_rt.cmd(sh)를 실행하여 rt.jar파일을 생성한다.

make rt.cmd(sh) [Agent Name]

#### 참고

make\_rt.cmd(sh) 명령어를 수행 하기 전 아래 파일의 \$PHAROS\_HOME 경로를 수정 한다.

\$PHAROS\_HOME/bin/set\_pharos\_env.cmd(sh)

\$PHAROS\_HOME/bin/set\_classpath.cmd(sh)

#### <span id="page-27-3"></span>3.1.1.1. set\_classpath.sh 설정

set\_classpath.sh는 rt.jar파일 생성을 위해 classpath를 설정하는 파일이다. \$PHAROS\_HOME 경로를 에이전 트 설치 경로로 수정 한다.

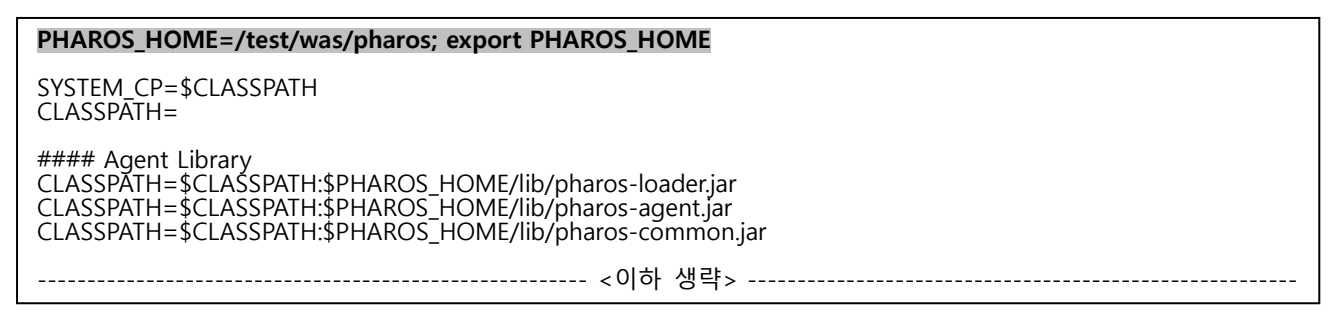

[그림] 3-1 set classpath.sh 파일 내용

#### <span id="page-27-4"></span>3.1.1.2. set\_pharos\_env.sh 설정

set pharos env.sh는 에이전트의 환경정보를 설정하는 파일이다. \$PHAROS HOME 경로를 에이전트 설치 경로로 수정 한다.

#### PHAROS\_HOME=/test/was/pharos; export PHAROS\_HOME

#### Agent specific library & JAVA Options #### if [ -n "\$PHAROS\_AGENT" ]; then PHAROS\_OPTIONS="-Dpharos.home=\${PHAROS\_HOME}" PHAROS\_OPTIONS="\${PHAROS\_OPTIONS} -Dpharos.agent=\${PHAROS\_AGENT} -Dpharos.use.asm=false PHAROS\_OPTIONS="\${PHAROS\_OPTIONS} - Xbootclasspath/p:\${PHAROS\_HOME}/config/\${PHAROS\_AGENT}/lib/rt.jar" # PHAROS\_OPTIONS="\${PHAROS\_OPTIONS} -Duse.loader.logger=true" export PHAROS OPTIONS fi

[그림] 3-2 set pharos env.sh 파일 내용

#### <span id="page-28-0"></span>3.1.1.3. make\_rt.sh 실행

make rt.sh는 앞에서 설정한 환경 변수를 사용하여 실제로 rt.jar 파일을 생성하는 명령이다.

#!/bin/sh . ./set\_pharos\_env.sh

#export CLASSPATH=\$PHAROS\_HOME/lib/pharos-loader.jar

Java -Dpharos.home=\$PHAROS\_HOME -jar \$PHAROS\_HOME/lib/pharos-loader.jar \$\*

[그림] 3-3 make\_rt.sh 파일 내용

\$PHAROS\_HOME/bin/make\_rt.sh [Agent\_Name] 명령어 수행 시 [그림] 3-4와 같은 결과를 출력한다.

PHAROS home : /home/jeus6/PharosAgent<br>PHAROS agent: agent\_jeus6 PHAROS agent: agent\_jeus6<br>JAVA Home : /usr/j2sdk1.4.2\_19/jre<br>JAVA Version: 1.4.2\_19<br>JAVA Vendos : 1.4.2% .<br>Added: pharos-loader.jar<br>Added: java.lang.ClassLoader RESULT: rt.jar was generated in /home/jeus6/PharosAgent/config/agent\_jeus6/lib = PHAROS OPTIONS = -<br>-Xbootclasspath/p:/home/jeus6/PharosAqent/confiq/aqent\_jeus6/lib/rt.jar -Dpharos.home=/home/jeus6/PharosAqent -Dpharos.aqent=aqent\_jeus6

[그림] 3-4 rt.jar 생성 로그

생성된 rt.jar 파일은 「\$PHAROS\_HOME/config/[Agent\_Name]/lib/rt.jar」로 저장 된다.

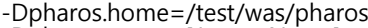

-Dpharos.agent=[Agent\_Name]

-Xbootclasspath/p:/test/was/pharos/config/[Agent\_Name]/lib/rt.jar

[그림] 3-5 rt.jar을 사용한 JVM 옵션

#### <span id="page-28-1"></span>3.1.2. JDK ver. 1.5 over

JDK 1.5 버전 이상을 사용 시 아래와 같은 옵션을 사용하여 에이전트를 적용 한다.

```
-Dpharos.home=/test/was/pharos
```
-Dpharos.agent=[Agent\_Name]

-javaagent:/test/was/pharos/lib/pharos-loader.jar

# <span id="page-29-0"></span>3.2. 에이전트 기본 설정

에이전트의 기본 설정 파일은 main.xml 파일이다.

「\$PHAROS\_HOME/lib/common-config/main.xml」 ---------- 전체 에이전트 공통 설정을 사용 할 경우 「\$PHAROS\_HOME/config/[Agent\_Name]/main.xml」 --------- 에이전트 별로 개별 설정을 사용 할 경우

```
<?xml version="1.0" encoding="UTF-8"?>
<agent>
         <server>
                   <ip>127.0.0.1</ip>
                   <port>44001</port>
          </server>
          <tier>J2EE</tier>
         <j2ee>
                   \leq \frac{1}{2} - \frac{1}{2}<layers>
                             <in>HTTP</in>
                             <out>JDBC</out>
                   </layers>
                   -->
                   <operation-config>
                             <send-over-time>3000</send-over-time>
                             <send-level>SMART</send-level>
                             <force-send-issue>true</force-send-issue>
                             <use-stack-trace>
                                      <connection>false</connection>
                                      <statement>false</statement>
                                      <result-set>false</result-set>
                             </use-stack-trace>
                             <condition>
                                      <min-stack-count>100</min-stack-count>
                                      <max-stack-count>1000</max-stack-count>
                                      <time-limit>1000</time-limit>
                             </condition>
                   </operation-config>
                   <thread-config>
                             <cpu>
                                      <enable>false</enable>
                             </cpu>
                   </thread-config>
                   <web>
                             <visitor-keygen-
class>com.kwise.pharos.agent.http.DefaultVisitorKeyGenerator</visitor-keygen-class>
                   </web>
                   <jdbc-classes>
                             <driver-classes>
                                      <class-name>oracle.jdbc.driver.OracleDriver</class-name>
                                      <!-- class-name>com.informix.jdbc.IfxDriver</class-name -->
                             </driver-classes>
                             < |-<connection-classes>
                                      <class-name>com.ibm.db2.jcc.am.df</class-name>
                                      <class-name>com.ibm.db2.jcc.t4.b</class-name>
                             </connection-classes>
                             -->
                   </jdbc-classes>
         </j2ee>
</agent>
```
[그림] 3-7 j2ee main.xml 파일 내용

#### <span id="page-30-0"></span>3.2.1. <server>

<server> 태그는 [표] 3-1과 같이 수집서버에 전송할 정보를 설정한다.

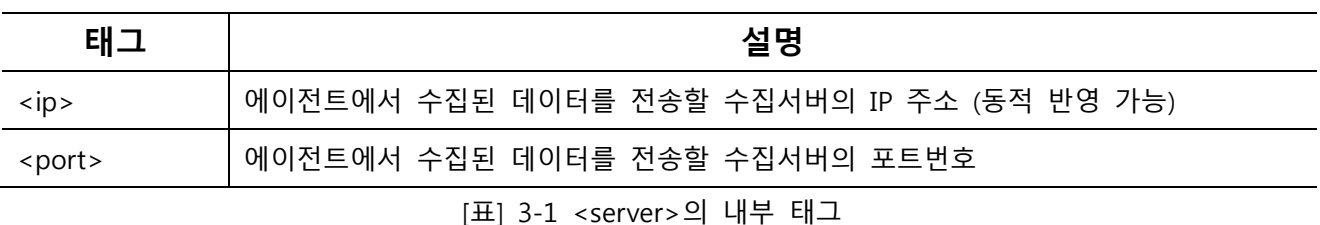

```
<server>
        <ip > 127.0.0.1</ip >
        <port>44001</port>
</server>
```
#### <span id="page-30-1"></span>3.2.2. <tier>

<tier> 태그는 데이터를 수집할 에이전트의 Tier를 정의 한다.

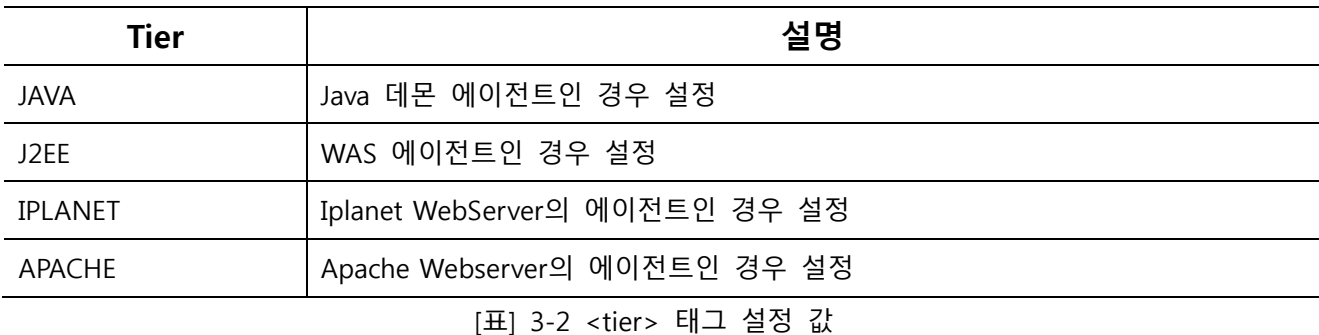

<tier>J2EE</tier>

#### <span id="page-30-2"></span>3.2.3. <j2ee>

<j2ee> 태그는 "3.2.2.<tier>" 에서 설정한 값을 tag로 한다. <tier>JAVA</tier>라면 <Java>가 설정되며 <tier>J2EE</tier>라면 <J2EE>가 설정된다.

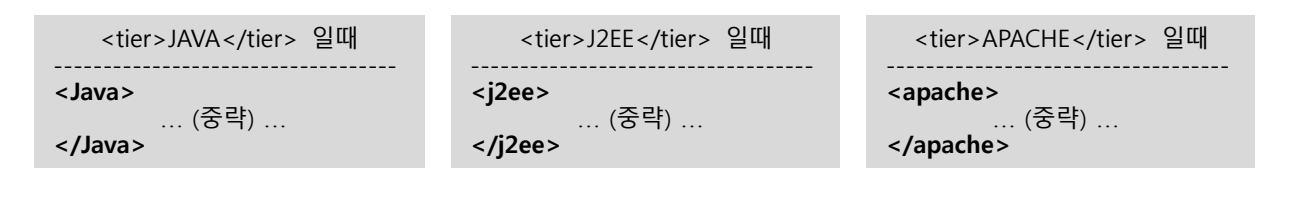

참고

에이전트의 메인 설정은 J2EE를 기본으로 설정한다.

#### <span id="page-31-0"></span>3.2.3.1. <operation-config>

<operation-config> 태그는 에이전트에서 수집서버로 Operation 정보를 보내는 방법을 설정한다.

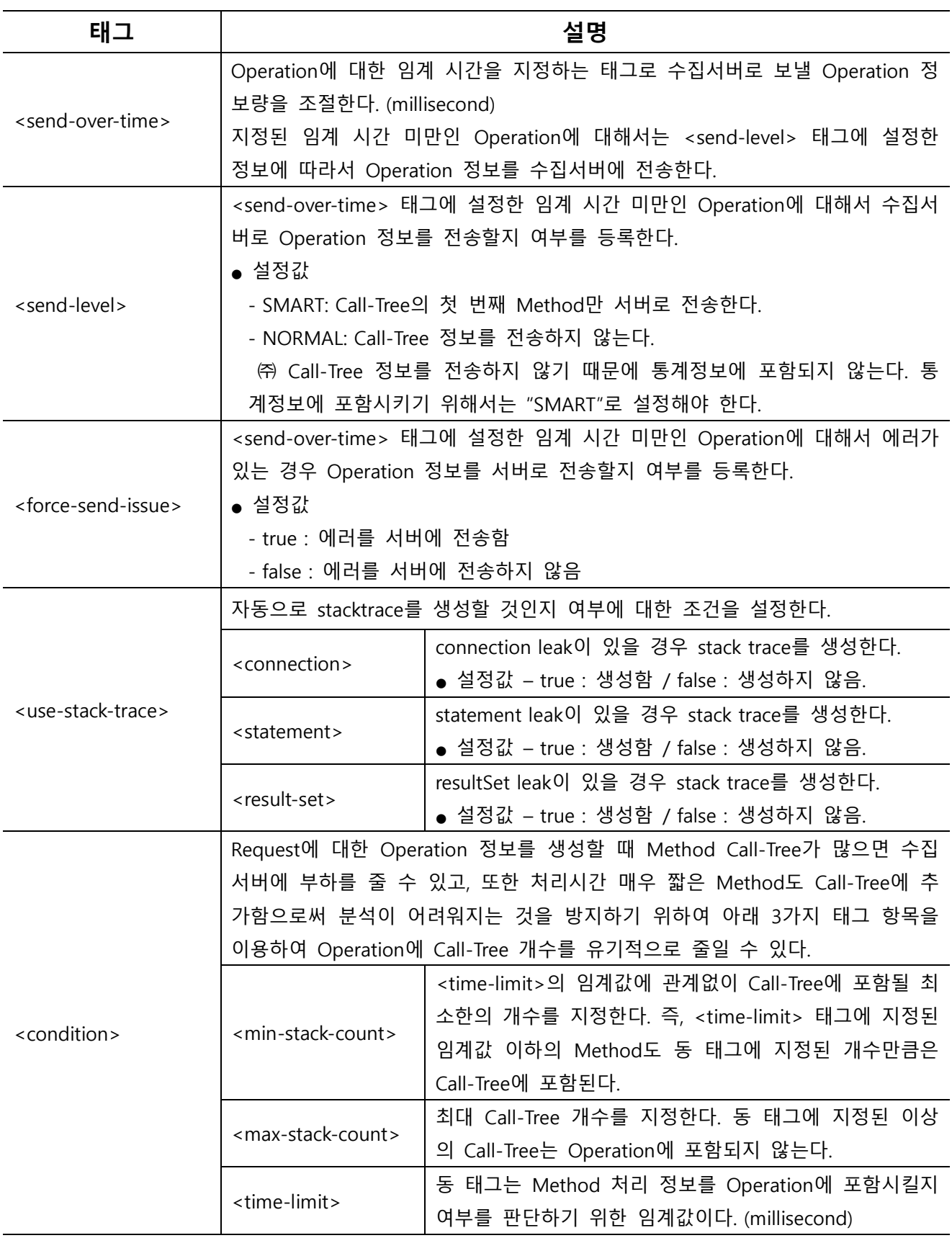

| 동 태그에 임계값을 지정하면 Operation 정보에 <min-< th=""></min-<>         |
|-------------------------------------------------------------|
| stack-count> 태그에 지정된 개수까지는 임계값에 관계                          |
| 없이 Call-Tree에 포함되고, <min-stack-count> 태그에</min-stack-count> |
| 지정된 개수를 초과하는 Method 정보는 <time-limit></time-limit>           |
| 태그에 지정된 임계값을 초과하는 경우에만 Call-Tree에                           |
| 포함한다. 그러나 Method 처리시간이 <time-limit> 태</time-limit>          |
| 그에 지정된 임계값을 초과하더라도 Call-Tree 건수는                            |
| <max-stack-count> 태그에서 지정한 개수는 초과할 수</max-stack-count>      |
| 없다.                                                         |

[표] 3-3 <operation-config> 내부태그 설명

```
<operation-config>
        <send-over-time>3000</send-over-time>
         <send-level>SMART</send-level>
         <force-send-issue>true</force-send-issue>
         <use-stack-trace>
                  <connection>false</connection>
                  <statement>false</statement>
                  <result-set>false</result-set>
         </use-stack-trace>
         <condition>
                  <min-stack-count>100</min-stack-count>
                  <max-stack-count>1000</max-stack-count>
                  <time-limit>1000</time-limit>
         </condition>
</operation-config>
```
위의 설정 예를 보면 <send-over-time> 태그가 3초로 되어있기 때문에 3초 이상의 Operation 데이터를 수집서버로 전송한다. <use-stack-trace> 태그는 모두 false로 되어 있어 자동으로 Stack Trace을 생성하지 않는다. <min-stack-count> 태그가 100으로 설정되어 있어 <time-limit> 태그가 1초로 설정되어 있더라 도 1초 미만과 1초 이상의 Call-Tree는 최소한 100개의 Method 호출 정보는 Operation에 포함된다. 100 개 이상의 Method 호출 정보는 <time-limit> 태그가 1초로 설정되어 있기 때문에 1초 이상의 Call-Tree 정보만 Operation에 포함된다. 마지막으로 <max-stack-count> 태그가 1000으로 설정되어 있기 때문에 최대 Call-Tree 개수는 1000개를 넘을 수 없다.

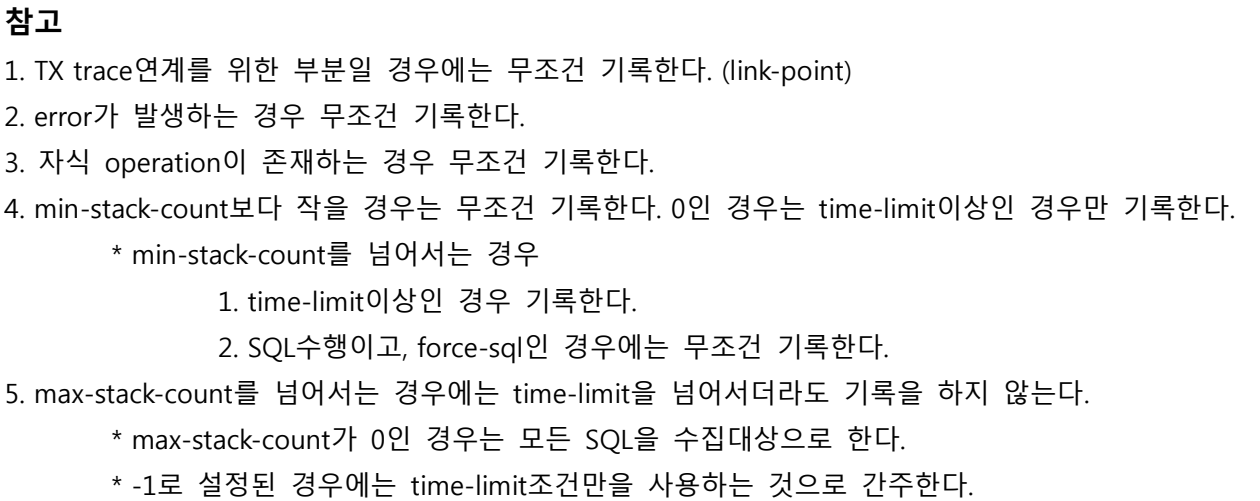

에이전트 환경파일 설정 21

#### <span id="page-33-0"></span>3.2.3.2. <thread-config>

<thread-config> 태그는 Thread별 CPU 사용량 정보를 구할 것인지 여부를 설정한다. true/false의 값을 설정할 수 있으며 기본적으로 기능이 비활성화 되어 있다.

● 설정값 – true : CPU 사용량 정보를 구함

false : CPU 사용량 정보를 구하지 않음

<thread-config> <cpu> <enable>false</enable> </cpu> </thread-config>

#### <span id="page-33-1"></span>3.2.3.3. <web>

<web> 태그의 <visitor-keygen-class>는 방문자 정보 생성시 사용할 Class이름을 설정한다.

```
<web>
```
<visitor-keygen-class>com.kwise.pharos.agent.http.DefaultVisitorKeyGenerator</visitor-keygen-class> </web>

#### <span id="page-33-2"></span>3.2.3.4. <jdbc-classes>

<jdbc-classes> 태그의 <driver-classes>는 SQL 수행 정보를 추적하기 위한 설정으로 JDBC Driver 또는 JDBC Connection Class 를 지정하여 설정한다.

1. Oracle의 경우

```
<jdbc-classes>
         <driver-classes>
                  <class-name>oracle.jdbc.driver.OracleDriver</class-name>
                  <!-- class-name>com.informix.jdbc.IfxDriver</class-name -->
         </driver-classes>
</jdbc-classes>
```
2. DB2의 경우

```
<jdbc-classes>
         <driver-classes>
                  <class-name>com.ibm.db2.jcc.DB2Driver</class-name>
                  <!-- class-name>com.informix.jdbc.IfxDriver</class-name -->
         </driver-classes>
</jdbc-classes>
```

```
3. MySQL의 경우
```

```
<jdbc-classes>
         <driver-classes>
                  <class-name>com.mysql.jdbc.Driver</class-name>
                   <!-- class-name>com.informix.jdbc.IfxDriver</class-name -->
         </driver-classes>
</jdbc-classes>
```
4. PostgreSQL의 경우

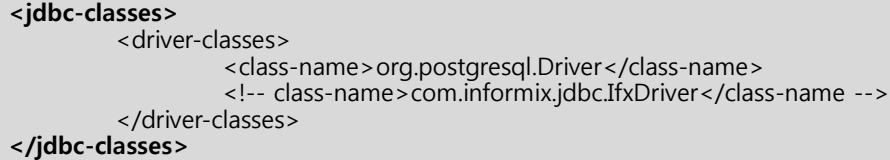

#### 참고

UI CallTree 에 SQL 문이 표시되지 않는 경우, <driver-classes> 태그 중, <class-name>의 해당 Driver 이외의 Driver 가 Agent.log 에 있는지 확인 후, 기록되지 않은 Driver 명을 추가하면 SQL문이 표시된 다.

# <span id="page-35-0"></span>3.3. loader.properties 설정

loader.properties파일은 「\$PHAROS\_HOME/lib/common-config/properties」에 위치하며 동적 반영을 지원 한다.

#### print 'PHAROS INFORMATION' to STDOUT at start time #### # show.pharos.info=true #### setting for was vendor checking order #### # was.check.order=jeus,weblogic #### logging instrumented class in agent's log directory # pharos.debugging.class=false #### setting for gathering method statistics in memory # use.memory.method.statistics=false #### enable to collect JDBC leak information (default: false) # use.jdbc.leak.check=false # use.jdbc.leak.connection.check=true # use.jdbc.leak.statement.check=true # use.jdbc.leak.resultset.check=true #### JDBC proxy type: jdk(default) / spy / context # jdbc.proxy.type=context #### use HTTP visitor collection on/off # use.http.visitor=true #### check remote ip # http.remote.ip=HEADER:X-Forwarded-For #### use proxy mode for JSP # use.proxy.jsp=false #### machine: sets the count of cores manually # machine.cpu.ncores= #### Send data to server with literal # send.literal.always=false #### WebLogic user ID. Need to collect connection pool information for WebLogic 8.x # weblogic.username= #### WebLogic user passord. Need to collect connection pool information for WebLogic 8.x # weblogic.password= #### When weaving class, exclude construct(ex: using JRebel, use this option, true) # weave.exclude.construct=false #### When weaving class, exclude method prefix(ex: using JRebel, use below option) # weave.exclude.method.prefix=\_\_jr,\_\_JR,\_\_rebel #### Whether appending SOCKET I/O to call-tree #use.recording.io=false #### Collect Thread Information # use.thread.monitor=true # use.thread.cputime=true #### Using PHAROS link with othre agents by stream, to read/write GUID # ex) linkage.sockets.read.list=1344,1355 # linkage.sockets.read.list= # ex) linkage.sockets.write.list=127.0.0.1:1344,192.168.1.150:1355 # linkage.sockets.write.list= #### Active request config active.request.interval=5000 active.request.time.threshold=0

#### Make call tree for priority # priority.calltree.layer=

#### Agent lazy initializing after this class loaded. For JBoss OSGi version. # agent.lazy.init.class.name=java.util.logging.Logger

[그림] 3-8 loader.properties 파일 내용

#### <span id="page-36-0"></span>3.3.1. show.pharos.info

에이전트가 시작될 때 Pharos Information을 stdout으로 표시할 지 여부를 설정한다. 기본값은 true로 설 정되어 있다. 특정 JEUS에서 해당 로그가 있을 경우 컨테이너가 실행되지 못하는 경우가 발생할 때 설정 값을 false로 설정한다.

- 설정값 true : stdout에 표시함.
- 설정값 false : stdout에 표시하지 않음.

#### <span id="page-36-1"></span>3.3.2. was.check.order

WAS 벤더를 체크하는 순서를 설정한다. 기본값은 jeus, weblogic로 설정되어 있다. 설정 순서대로 체크한다.

● 설정값 – jeus, weblogic

#### <span id="page-36-2"></span>3.3.3. pharos.debugging.class

Class를 weaving할 때 수정된 Class를 「\$PHAROS\_HOME/logs/\$PHAROS\_AGENT」에 기록한다. 주로 디버 깅 용도로 사용된다. 기본값은 false로 설정되어 있다.

- 설정값 true : agent.log 에 표시함.
- 설정값 false : agent.log 에 표시하지 않음.

#### <span id="page-36-3"></span>3.3.4. use.memory.method.statistics

Class Manager에서 보여지는 Method 호출 통계를 생성하는 기능을 on/off 할 수 있는 설정이다. 기본값 은 false로 설정되어 있다.

- 설정값 true : Method 호출 통계를 생성함.
- 설정값 false : Method 호출 통계를 생성하지 않음.

위 기능은 에이전트에서 Method 호출 별 통계를 생성하는 기능이다. 에이전트에서 통계데이터를 가지고 있으므로, JVM 재기동시 데이터가 초기화 된다. 주로, 프로파일링시 Method 호출빈도를 보여주는 용도로 사용되며, 성능의 영향을 줄 수 있으므로 부하 상황이나, CPU 사용율이 크게 증가하는 경우 옵션 값을 false로 설정한다.

#### <span id="page-36-4"></span>3.3.5. use.jdbc.leak.check

해당 설정은 JDBC leak 정보를 추출할지 여부를 결정한다. 기본값은 true 로 설정되어 있으며 connection leak, statement leak, resultset leak 정보를 각각 추출할지 여부도 설정 가능하다.

● 설정값 – true : leak정보를 추출함.

● 설정값 – false : leak정보를 추출하지 않음.

#### 참고

상관관계로 인해 statement는 connection이 true인 경우에 동작하며, resultset은 statement가 true인 경 우에 동작한다.

#### <span id="page-37-0"></span>3.3.5.1. use.jdbc.leak.connection.check

해당 설정은 Connection leak 정보를 추출할지 여부를 결정한다. 기본값은 true 로 설정되어 있다.

- 설정값 true : Connection leak정보를 추출함.
- 설정값 false : Connection leak정보를 추출하지 않음.

#### <span id="page-37-1"></span>3.3.5.2. use.jdbc.leak.statement.check

해당 설정은 statement leak 정보를 추출할지 여부를 결정한다. 기본값은 true 로 설정되어 있다.

- 설정값 true : statement leak정보를 추출함.
- 설정값 false : statement leak정보를 추출하지 않음.

#### <span id="page-37-2"></span>3.3.5.3. use.jdbc.leak.resultset.check

해당 설정은 resultset leak 정보를 추출할지 여부를 결정한다. 기본값은 true 로 설정되어 있다.

- 설정값 true : result leak정보를 추출함.
- 설정값 false : result leak정보를 추출하지 않음.

#### <span id="page-37-3"></span>3.3.6. jdbc.proxy.type

해당 설정은 JDBC 수집방식을 proxy 방식으로 수집하는 설정이다. 기본값은 context 로 설정되어 있다.

- 설정값 jdk : dynamic proxy를 이용함.
- 설정값 spy : concrete proxy(delegator)를 이용함.
- 설정값 context : InitialContext에 대한 proxy를 생성하는 방법을 이용함

#### <span id="page-37-4"></span>3.3.7. use.http.visitor

COOKIE 중, PHAROS\_VISITOR를 활성화/비활성화 여부를 설정한다. 기본값은 true 로 설정되어 있다.

- 설정값 true : 활성화
- $\bullet$  설정값 false : 비활성화

#### <span id="page-37-5"></span>3.3.8. use.proxy.jsp

JSP 파일의 사이즈가 큰 경우 ClassFormatError가 발생할 수 있다. 해당 옵션은 jspService에 대해 proxy Method를 사용할 수 있도록 한다. 기본값은 false로 설정되어 있다.

- 설정값 true : Proxy Method 사용가능
- 설정값 false : Proxy Method 사용 불가능

#### <span id="page-38-0"></span>3.3.9. machine.cpu.ncores

서버의 CPU (core) 개수를 설정한다. AIX서버의 경우 CPU 사용량이 잘못 표시되는 문제를 수정할 때 사 용한다.

#### <span id="page-38-1"></span>3.3.10. send.literal.always

서버에 동일 데이터를 보낼 때 해쉬 값이 아닌 실 데이터로의 전송 여부를 설정한다. 기본값은 false로 설정되어 있다.

- 설정값 true : 실 데이터로 전송
- 설정값 false : hash 값으로 전송

#### <span id="page-38-2"></span>3.3.11. weblogic.username

WebLogic 8.x에서 JMX를 통해 ConnectionPool 정보를 추출할 때 사용한다.

● 설정값 – WebLogic Console 접속시의 ID를 설정한다. ID가 없는 경우 설정하지 않아도 된다.

#### <span id="page-38-3"></span>3.3.12. weblogic.password

WebLogic 8.x에서 JMX를 통해 ConnectionPool 정보를 추출할 때 사용한다.

```
● 설정값 – WebLogic Console 접속시의 Password를 설정한다. Password가 없는 경우 설정하지 않아도
된다.
```
#### <span id="page-38-4"></span>3.3.13. weave.exclude.construct

Weaving시에 생성자를 대상에서 제거하는 옵션이다. 기본값은 false로 설정되어 있다.

- $\bullet$  설정값 true : 생성자를 제거함.
- $\bullet$  설정값 false : 생성자를 제거하지 않음.

#### <span id="page-38-5"></span>3.3.14. weave.exclude.method.prefix

Weaving시에 특정 Prefix를 가진 Method를 제거하는 옵션이다.

● 설정예 – \_ jr, JR, rebel

#### <span id="page-38-6"></span>3.3.15. use.recording.io

Socket에 대한 read/write정보를 Call-Tree에 추가할 수 있도록 하는 기능이다. 기본값은 false로 설정되어 있다. 단, 에이전트 설정에 "-Dpharos.weave.io=true" 가 기술되어 있는 경우만 동작한다.

- 설정값 true : Call-Tree에 표시함.
- 설정값 false : Call-Tree에 표시하지 않음.

#### <span id="page-38-7"></span>3.3.16. http.remote.ip

IP정보를 HTTP HEADER의 X-Forwarded-For키가 가진 값을 읽어 remote ip로 사용하는 기능이다.

● 설정예 – HEADER:X-Forwarded-For

#### <span id="page-39-0"></span>3.3.17. use.thread.monitor

Thread 정보 수집여부를 설정한다. 기본값은 true로 설정되어 있다.

- 설정값 true : Thread 정보 수집함.
- 설정값 false : Thread 정보 수집하지 않음.

#### <span id="page-39-1"></span>3.3.18. use.method.cputime

Thread 정보 중 cpu time 정보 수집여부를 설정한다. 기본값은 true로 설정되어 있다.

- 설정값 true : cpu time 정보 수집함.
- 설정값 false : cpu time 정보 수집하지 않음.

위 기능은 JAVA JMX 를 사용한 데이터 모니터링으로 사용시 CPU 자원의 사용률을 상승 시킬 수 있으므로 부하테스트 및 CPU 자원이 부족할 경우 false 로 설정한다.

#### <span id="page-39-2"></span>3.3.19. linkage.sockets.read.list

agent 가 trace 연계를 위해 다른 agent 에서 stream 으로 들어온 APM Header 를 읽기 위해 사용된다. ● 설정예 – port,port : 1344,1355

#### <span id="page-39-3"></span>3.3.20. linkage.sockets.write.list

agent 가 trace 연계를 위해 다른 agent 로 stream 을 통해 APM Header 를 쓰기 위해 사용된다.

● 설정예 – address:port : 127.0.0.1:1344,192.168.1.150:1355

#### <span id="page-39-4"></span>3.3.21. active.request.interval

Active Request 전송 주기를 설정한다. 기본값은 5000ms 으로 설정되어 있다.

#### <span id="page-39-5"></span>3.3.22. active.request.time.threshold

지정된 시간 이상인 경우 Request정보를 전송하고 지정된 시간 이하인 경우에는 Active Request는 count 만 전송한다. count만 전송될 경우에는 normal(파란색)로 간주된다. 기본값은 0으로 설정되어 있다.

#### <span id="page-39-6"></span>3.3.23. priority.calltree.layer

설정된 layer일때 operation-config 필터링에서 제외시키는 기능

● 설정예 – MCA : MCA layer의 Operaton은 필터링에서 제외한다.

#### <span id="page-39-7"></span>3.3.24. agent.lazy.init.class.name

Jboss LogManager 가 초기화되기 전까지 에이전트의 초기화를 지연시키는 옵션

● 설정값 – java.util.logging.Logger : java.util.logging.Logger class가 로딩된 이후에 에이전트가 초기

화를 하게 됨

# <span id="page-40-0"></span>3.4. 에이전트 로그 설정

Pharos Java 에이전트는 log4j를 사용하여 로그를 남긴다. log4j는 "org.apache"로 시작하는 Package를 가 지는데 application과의 충돌을 방지하기 위해 내부적으로 Package 이름을 "com.kwise.org.apache"로 변경 하여 사용한다. 제품 패키지에는 common-config 디렉터리에 아래와 같이 2개의 설정 파일을 제공하고 있다.

설정 파일은 아래의 순서대로 인식한다.

- 1. 「\$PHAROS\_HOME/config/\$PHAROS\_AGENT/pharos.log4j.properties」
- 2. 「\$PHAROS\_HOME/lib/common-config/properties/pharos.log4j.properties」

#### <span id="page-40-1"></span>3.4.1. pharos.log4j.properties

pharos.log4j.properties는 기본 파일로 로그 파일 사이즈를 제한하는 방식이다. 로그 파일의 크기와 수는 아래 옵션 중 MaxFileSize/MaxBackupIndex를 이용해 조절한다.

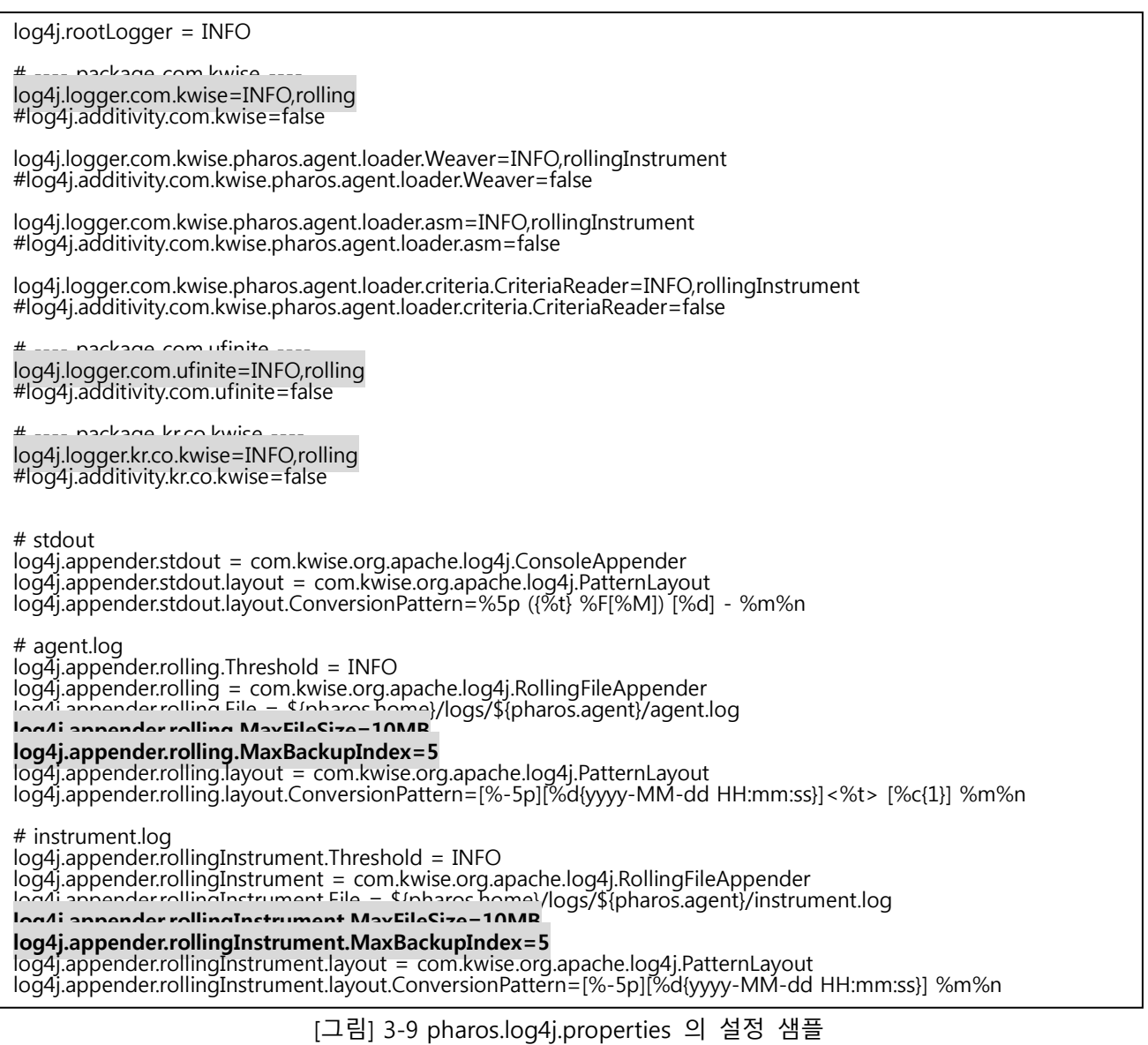

#### <span id="page-41-0"></span>3.4.2. daily.pharos.log4j.properties

daily.pharos.log4j.properties는 날짜 별로 로그를 남기는 방식이다. 날짜 별로 파일을 백업하며 삭제기능 은 제공되지 않는다. 날짜 별 로그 기록 방식을 사용하고 싶다면 파일의 이름을 pharos.log4j.properties 로 변경하여 사용한다.

log4j.rootLogger = DEBUG

log4j.logger.com.kwise=DEBUG,dailyfile #log4j.additivity.com.kwise=false

log4j.logger.kr.co.kwise=DEBUG,dailyfile #log4j.additivity.kr.co.kwise=false

log4j.appender.stdout = com.kwise.org.apache.log4j.ConsoleAppender log4j.appender.stdout.layout = com.kwise.org.apache.log4j.PatternLayout log4j.appender.stdout.layout.ConversionPattern=%5p ({%t} %F[%M]:%L) [%d] - %m%n log4j.appender.dailyfile.Threshold = DEBUG log4j.appender.dailyfile = com.kwise.org.apache.log4j.DailyRollingFileAppender log4j.appender.dailyfile.File = \${pharos.home}/logs/\${pharos.agent}/agent.log log4j.appender.dailyfile.layout = com.kwise.org.apache.log4j.PatternLayout log4j.appender.dailyfile.layout.ConversionPattern=[%-5p][%d{yyyy-MM-dd HH:mm:ss}]<%t> [%c{1}-%L] %m %n

[그림] 3-10 daily.pharos.log4j.properties 의 설정 샘플

#### 참고

Pharos Java 에이전트 로그는 \$PHAROS\_HOME/logs 파일에 생성된다. 만약 WAS 계정과 Pharos Java 에이전트 계정이 다른 경우 로그를 저장할 때 오류가 발생할 수 있다. 왜냐하면 에이전트는 WAS 계정 에서 실행되는데 설치는 Pharos Java 계정으로 되어 있어 WAS 계정에서 logs 디렉터리에 쓰기 권한이 없기 때문에 발생한다. 이럴 경우에는 Pharos Java 계정의 logs 디렉터리를 쓰기와 실행 권한을 주면 된다. (명령어: chmod 755 logs)

# <span id="page-42-0"></span>3.5. Criteria 설정

Criteria설정은 수집 대상 Class와 Method들을 정의하는 것을 말하며, 크게 ProfileSet이 정의된 criteriamain.xml과 실제 Profile 대상(Class/Method)이 정의된 xml 설정 파일로 나누어 진다. 설정 파일은 아래의 경로에 위치하며 순서대로 처음 발견된 criteria-main.xml파일이 적용된다.

「\$PHAROS\_HOME/lib/common-config/criteria」

#### <span id="page-42-1"></span>3.5.1. criteria-main.xml 설정

기본적으로 [그림] 3-11과 같은 내용을 포함하고 있다.

```
<?xml version="1.0" encoding="UTF-8"?>
<criteria-config>
         <default-rule>include</default-rule>
          <file-list>
                   <file>pharos-default-exclude.xml</file>
         \langle<file>weblogic-jdbc.xml</file>
                   <file>jdbc.xml</file>
                   <file>naming.xml</file>
                   -->
                   <file>jdbc-proxy.xml</file>
                   <file>http-filter.xml</file>
                   <file>http-jsp.xml</file>
                   <file>http-servlet.xml</file>
         </file-list>
</criteria-config>
```
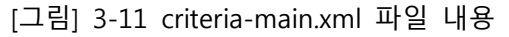

위에서 <file-list>의 <file> 태그를 이용해 수집 대상 Class와 Method가 정의된 파일 목록을 나열하면 된 다. pharos-agent-config 모듈은 해당 파일을 읽어 들인 후 목록을 이용하여 같은 디렉터리에 존재하고 있는 수집 대상 설정 파일을 읽어 들이게 된다.

#### 참고

파일의 나열 순서대로 Class를 로딩할 때 적용이 된다. Class의 정의는 중복이 될 수 있으므로 설정 시 반드시 순서를 고려하여야 한다.

#### <span id="page-43-0"></span>3.5.2. 수집대상 Class와 Method의 정의

설정 파일은 xml 형식이며 파일 이름은 어떤 이름을 사용해도 상관없다. 여기서 정의된 파일 이름을 "3.5.1. criteria-main.xml 설정"의 criteria-main.xml 목록에 추가하면 된다.

#### 아래 [그림] 3-13 의 설정 샘플을 참조한다.

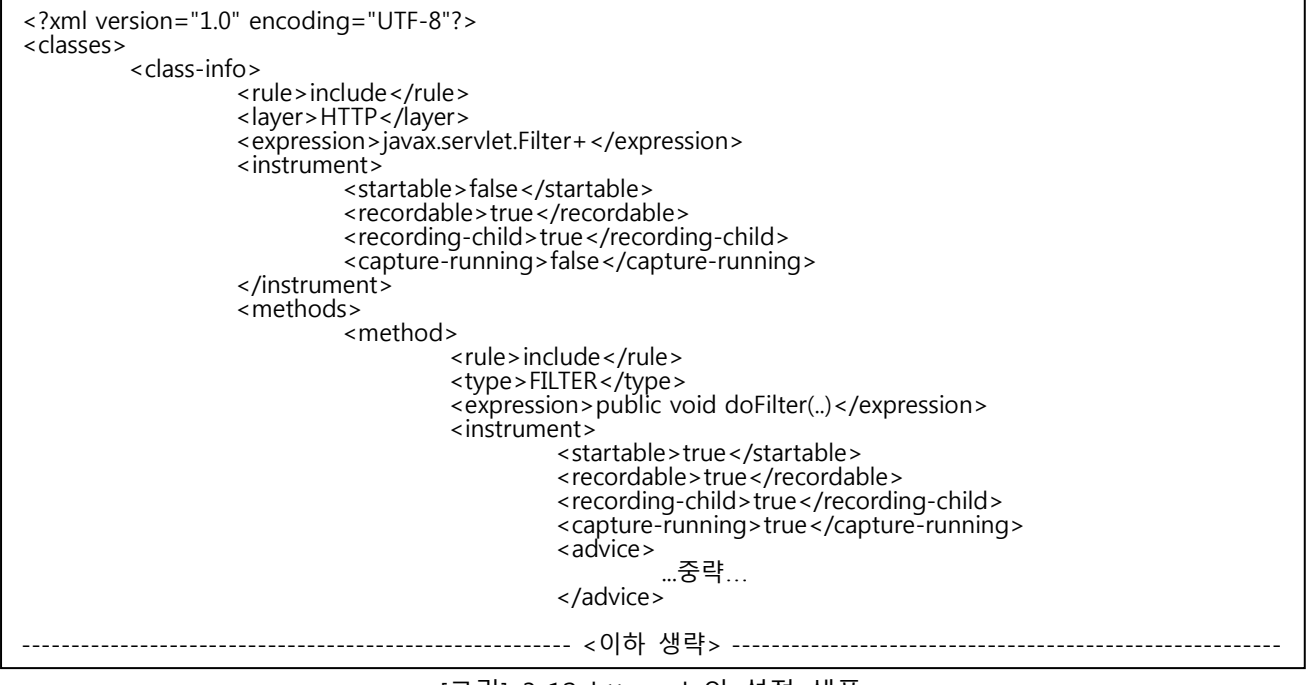

[그림] 3-12 http.xml 의 설정 샘플

XML은 root태그로 <classes>를 가지며 하위에 대상 Class를 정의하는 <class-info> 태그를 가진다.

#### <span id="page-43-1"></span>3.5.2.1. <class-info>

<class-info>는 수집 대상 Class 정보를 정의하는데 사용되며, 아래와 같은 태그들을 가진다.

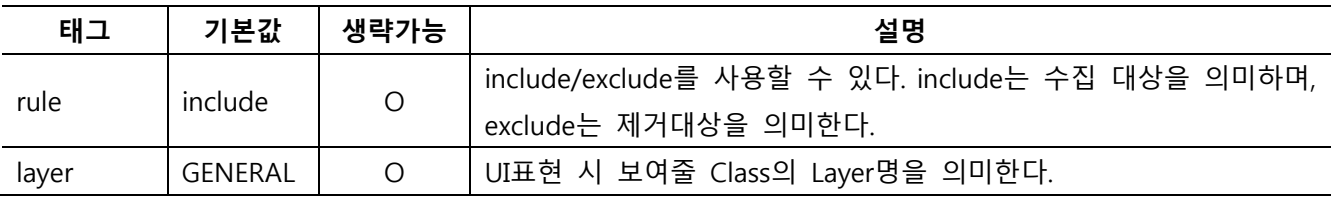

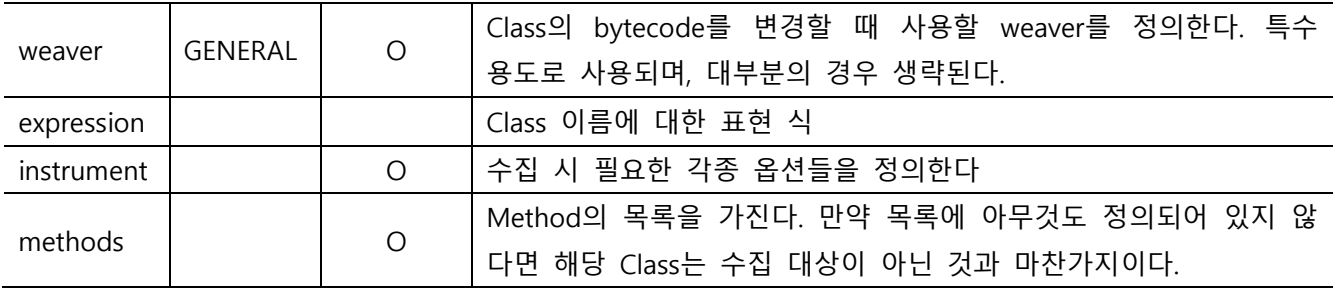

[표] 3-4 class-info 태그의 설정

#### <span id="page-44-0"></span>3.5.2.2. <expression>

Class 이름에 대한 표현은 일반적으로 Package 명을 포함한 Class의 전체 이름을 사용하면 된다. 한꺼번 에 여러 Class를 지정하고자 하는 경우 '\*'를 사용할 수 있으며 상속을 표현하고자 하는 경우 Expression 의 마지막에 '+'를 사용하면 된다. 아래 [그림] 3-13의 설정 샘플을 참조한다.

[그림] 3-13 Class 이름 설정 샘플 oracle.jdbc.driver.OracleDriver oracle\*OracleDriver oracle.\*Driver java.sql.Driver+ java.sql.Connection+

#### 참고

'+'와 '\*'를 동시에 사용할 수는 없다.

#### <span id="page-44-1"></span>3.5.2.3. <instrument>

<instrument>는 Method 정보 수집 시 필요한 옵션들을 정의하는데 사용한다. 이 태그는 <class-info> 태 그와 <methods> 태그, <method> 태그에서 모두 사용될 수 있으나 최종 적용되는 대상은 Method 이므 로 세 가지 중 하나만 적용된다.

적용되는 순서는 <method> -> <methods> -> <class-info>의 순이며 앞 순서가 생략되는 경우 뒤 순서 가 적용되는 방식이다. 아래와 같은 하위 태그를 지닌다.

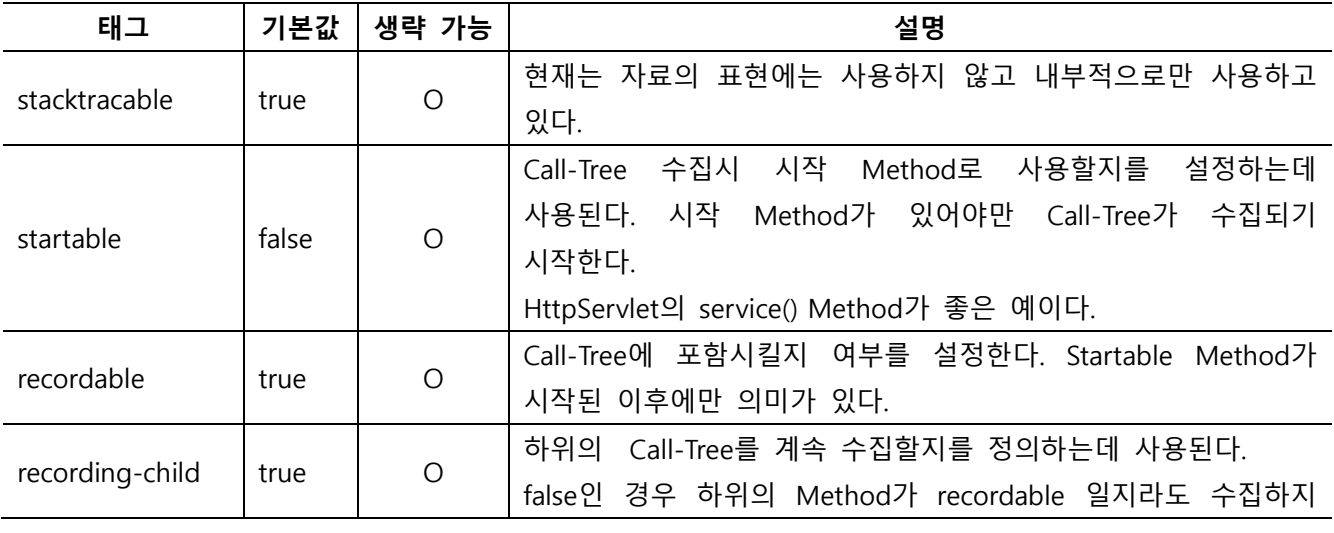

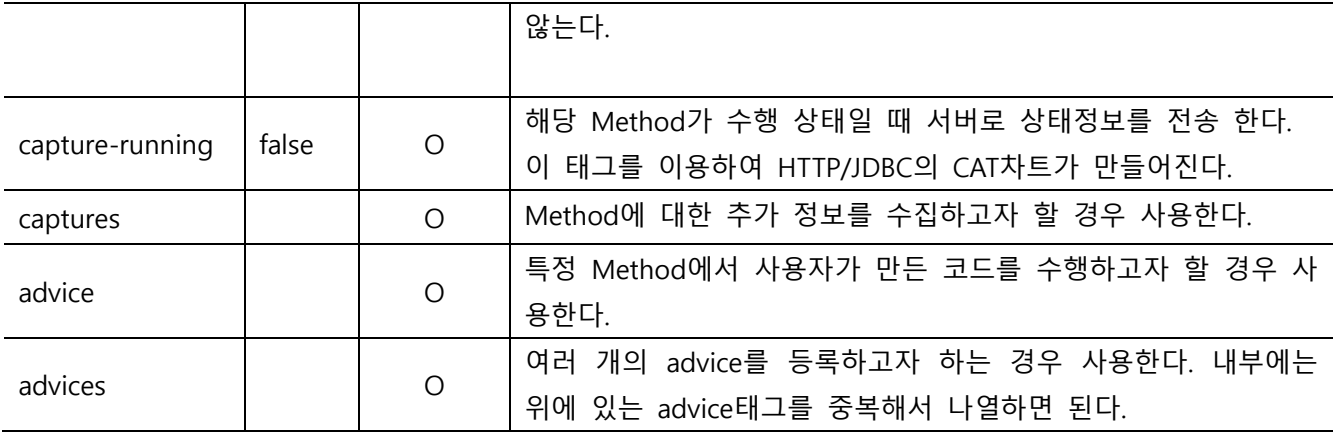

[표] 3-5 instrument 태그의 설정

#### <span id="page-45-0"></span>3.5.2.4. <captures>

<captures> 태그는 <instrument>태그 내에 정의하여 Method 수행 시 참조되는 값들을 추출하는 용도로 사용된다. 수집된 정보는 Call-Tree에서 해당 Method (Operation)의 meta-data 정보로 저장된다. 여러 개의 값들을 추출하는 경우도 있으므로 <captures> 태그는 <capture> 태그를 목록으로 가진다. <capture> 태그는 아래 [표] 3-6과 같은 하위 태그들을 가지고 있다.

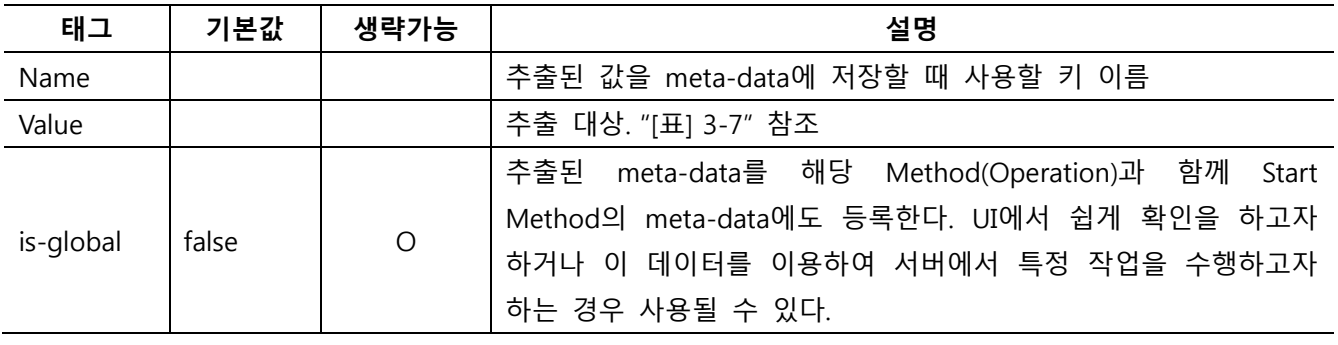

[표] 3-6 captures 태그의 설정

#### 위에서 설명한 태그 중 <value> 태그에서 사용할 수 있는 값들은 [표] 3-7에 설명한다.

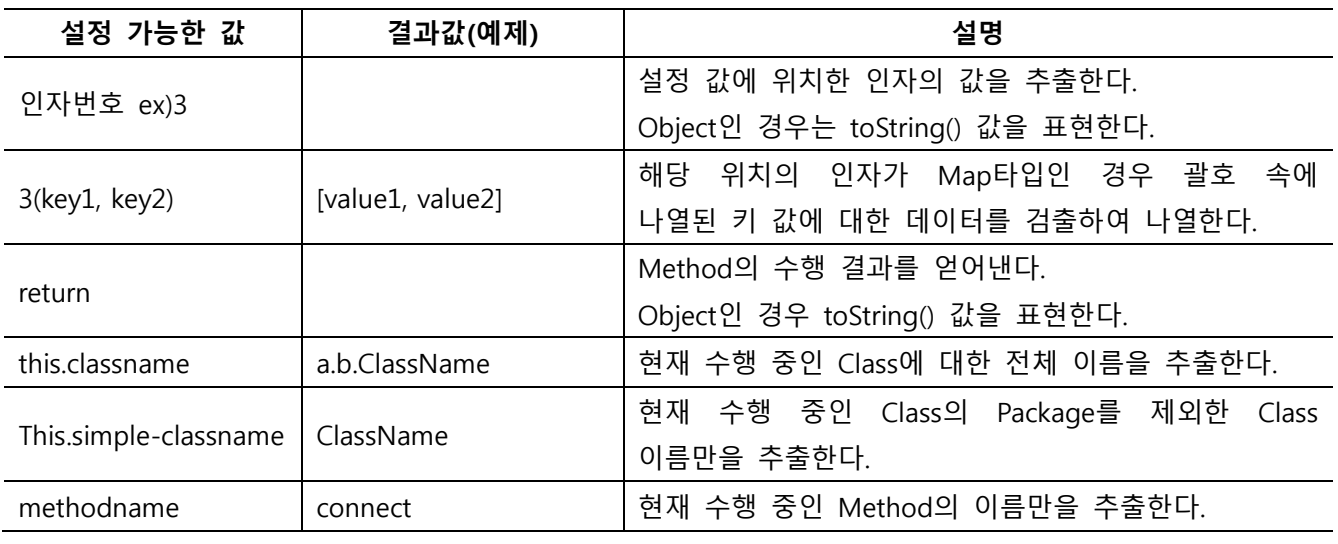

| full-classname-and- | a.b.ClassName.connect() | Class 이름과 Method 이름을 추출한다.            |
|---------------------|-------------------------|---------------------------------------|
| methodname          |                         | 인자는 표현하지 않는다.                         |
| simple-classname-   | ClassName.connect()     | Class 이름과 Method 이름을 추출한다.            |
| and-methodname      |                         | Package 명과 인자는 표현하지 않는다.              |
| full-signature      |                         | 완전한<br>표현되는 것처럼<br>이름을<br>Call-Tree에서 |
|                     |                         | 얻어낸다.                                 |

[표] 3-7 captures에 대한 정의

#### <span id="page-46-0"></span>3.5.2.5. <advice>

advice 태그는 Method 수행 시점에 사용자가 생성한 특정 advice class를 수행시키고자 하는 경우에 사 용된다. 특수한 기능을 추가하거나 특정한 정보를 추출하기 위한 용도로 제공된다.

<advice>는 아래 [표] 3-8과 같은 하위 태그를 가지고 있다.

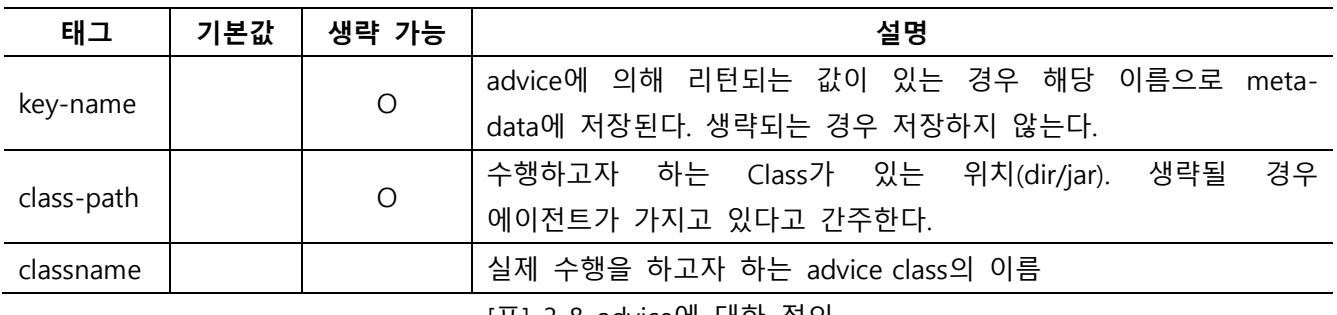

[표] 3-8 advice에 대한 정의

#### <span id="page-46-1"></span>3.5.2.6. <methods> <method>

Method 이름에 대한 정의를 표현한다. 리턴 타입이나 인자에서 Class 이름이 사용될 경우에는 Package를 포함한 전체 이름을 사용해야 한다. Method는 크게 아래와 같이 몇 가지의 단위로 구성되어 있다.

[접근자] [리턴타입] [이름] ([인자],…)

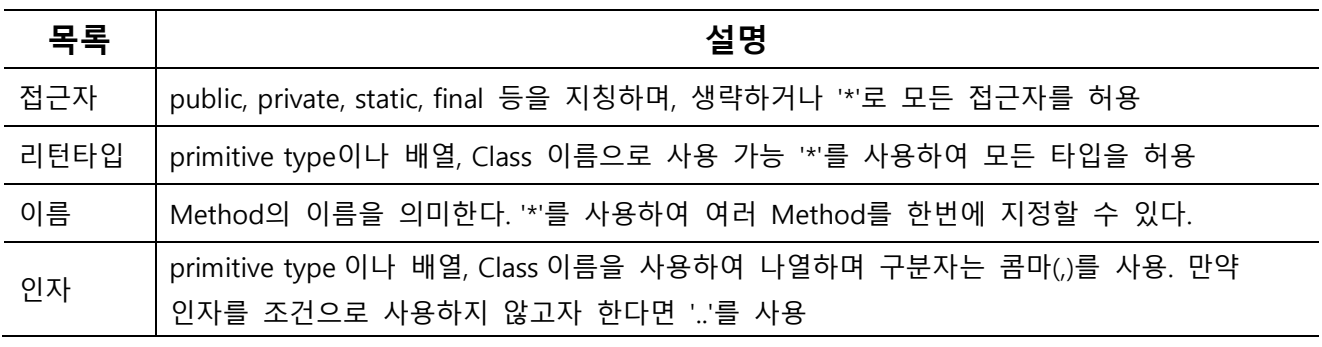

[표] 3-9 Method 이름 설정

아래 [그림] 3-14 의 설정 샘플을 참조한다.

public java.lang.Connection connect( java.lang.String,java.lang.String,java.lang.String) public \* connect(..) public \* conn\*(java.lang.String,..)  $*$  \* connect(..) public static final int getNumber()

[그림] 3-14 Method 이름 설정 샘플

# <span id="page-47-0"></span>3.6. Criteria 설정 샘플

#### <span id="page-47-1"></span>3.6.1. 특정 Class의 모든 method를 프로파일링 하는 예제

프로파일링의 대상으로 특정 클래스의 모든 method를 지정하기 위한 방법으로 아래 [그림] 3-15와 같이 설정한다. <class-info> 하단 <expression>에 package 명을 포함한 대상 Class명을 입력하고, <method> 하단 <expression>에 \* \*(..)와 같이 입력한다. 이와 같은 설정으로 대상 Class의 모든 method에 대한 프 로파일링 할 수 있다. 본 예제는 ParamCaptureController 컨트롤러 Class에서 사용하는 모든 method를 모니터링 하기 위한 프로파일링이다.

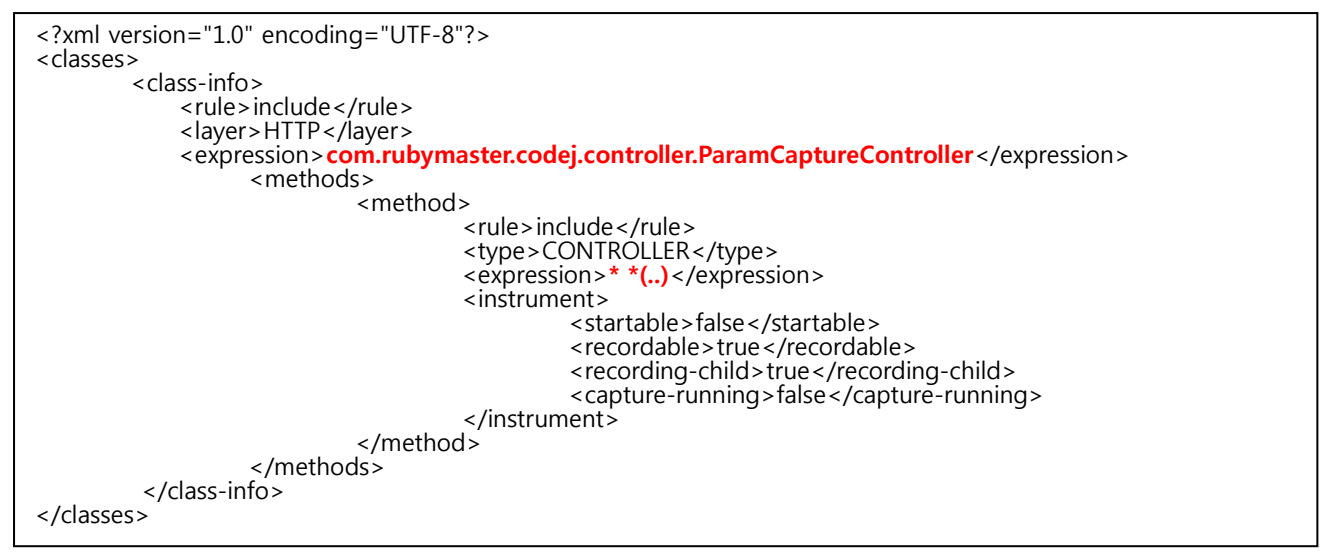

[그림] 3-15 특정 Class의 모든 Method를 프로파일링으로 등록하는 예제

#### <span id="page-47-2"></span>3.6.2. 특정 Class의 특정 method를 프로파일링 하는 예제

프로파일링의 대상으로 특정 Class의 모든 method를 지정하기 위한 방법으로 아래 [그림] 3-16과 같이 설정한다. <class-info> 하단 <expression>에 package 명을 포함한 대상 Class명을 입력하고, <method> 하단 <expression>에 \* \*(..)와 같이 입력한다. 이와 같은 설정으로 대상 Class의 모든 method에 대한 프 로파일링 할 수 있다. 본 예제는 ParamCaptureController 컨트롤러 Class에서 service(java.lang.String) method를 모니터링 하기 위한 프로파일링이다.

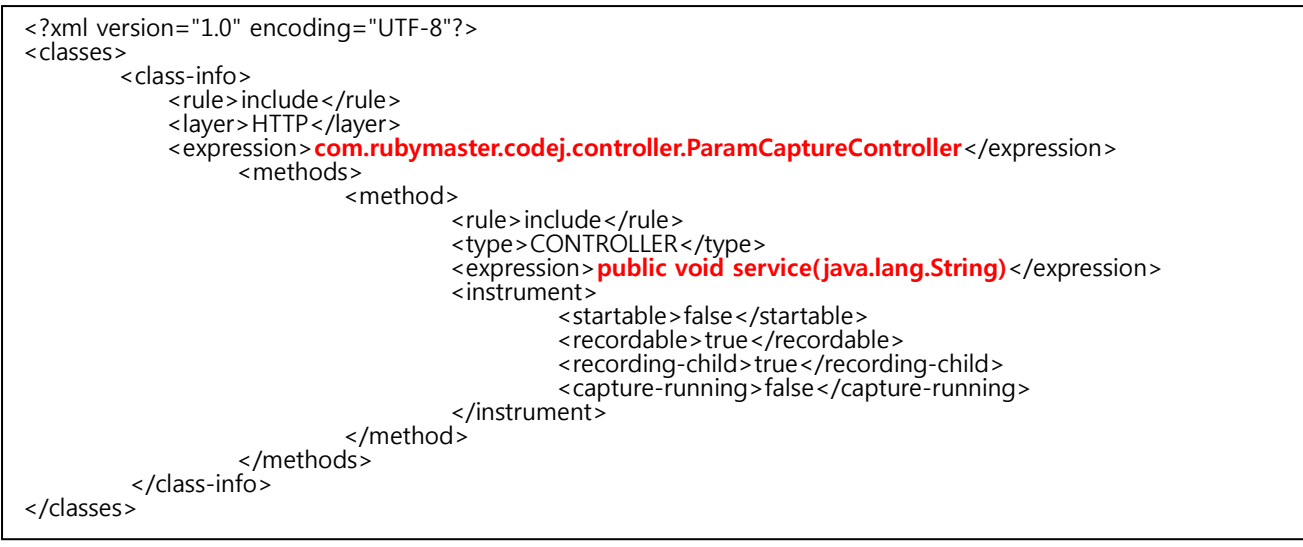

[그림] 3-16 특정 Class의 특정 method를 프로파일링으로 등록하는 예제

#### <span id="page-48-0"></span>3.6.3. 생성자(Constructor)를 프로파일링 하는 예제

프로파일링의 대상으로 특정 Class의 생성자를 별도로 프로파일링 하기 위해 아래 [그림] 3-17과 같은 방 법으로 설정한다. Classloader에 <init> 로 보여지는 부분을 xml로 표현하기 위해 &ltinit&gt를 사용하기 때문에 아래와 같이 설정해야 생성자 프로파일링이 가능하다. 생성자 method에 parameter 값으로 특정 값이 존재할 경우 기존의 프로파일링 방법과 동일하게 &Itinit&gt(java.lang.String, java.lang.String 와 같이 설정할 경우 대상 parameter를 포함한 생성자를 프로파일링 할 수 있다.

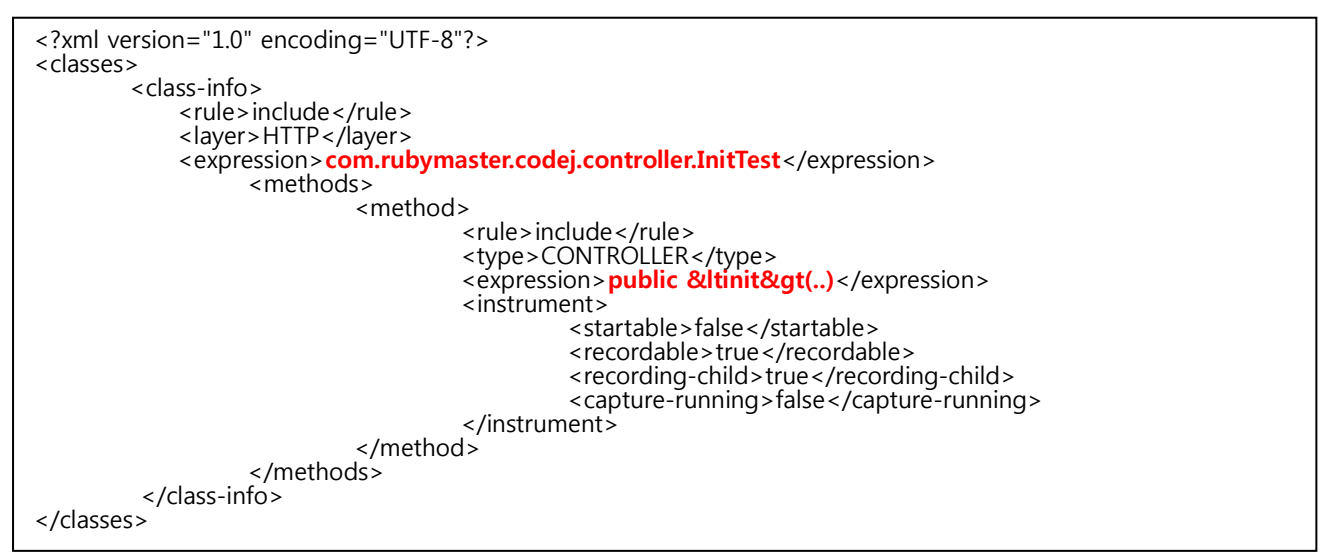

[그림] 3-17 생성자(Constructor)를 프로파일링 하는 예제

#### <span id="page-48-1"></span>3.6.4. 특정 Class를 Start Point(StartOperation)으로 설정하는 방법

TCP통신과 같이 HTTP 를 통해서 들어오는 요청이 아닌 경우나 multi thread 방식으로 새로운 Class를 실 행하는 경우 혹은, JOB Thread로 새로운 작업을 시작하는 경우에는 새로운 Operation으로 Agent가 서버 에게 전송해 줘야 한다. 이를 위한 방법으로 아래 [그림] 3-18 과 같이 설정할 수 있다.

아래의 예제는 Excutor Class에서 invoke() Method로 시작되는 Thread를 startOperation으로 설정하고

Server에 전송하게 하는 예제이다. <startable>은 시작 Operation으로 등록한다는 의미 이며, <capturerunning>은 이 Operation을 CAT(Current Active Thread)로 Server에 전송한다는 의미이다. 그 이외의 부분 은 Criteria 설정에 상세히 설명되어 있으므로 참조한다.

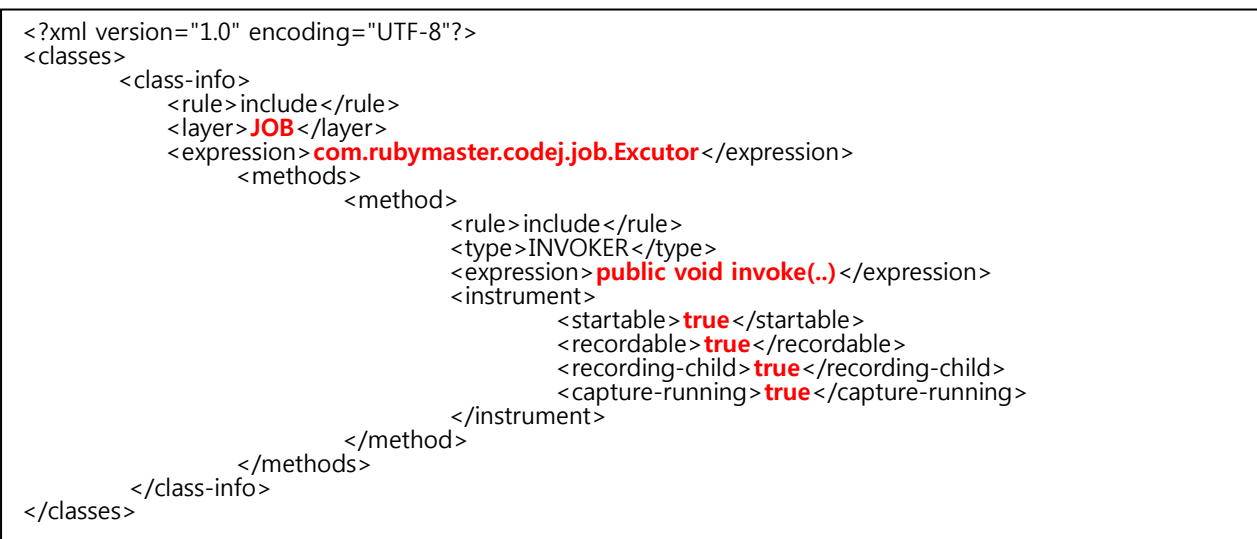

[그림] 3-18 특정 Class를 Start Point로 설정하는 방법

#### <span id="page-49-0"></span>3.6.5. 특정 Class의 특정 Method에 advice를 적용하는 방법

프로파일링 대상이 되는 Class의 Method에서 데이터를 추출하기 위해서는 Adivce를 사용해야 한다. 기본 적으로 제공하는 기본 Advice 및 Site에 맞게 설정된 Advice를 적용하는 방법은 아래 [그림] 3-19와 같다. 아래의 예제는 ServiceInvoker Class의 process( java.lang.String) mehtod에서 데이터를 추출하기 위해 \${pharos.home}/lib/advices/paa-biz-advice.jar 파일의 com.pj.advices.ServiceInvokerAdvice를 사용하겠다는 의미를 가진다. 이 기능을 설정하는 <advice> 태그는 <instrument>아래에 위치해야 한다.

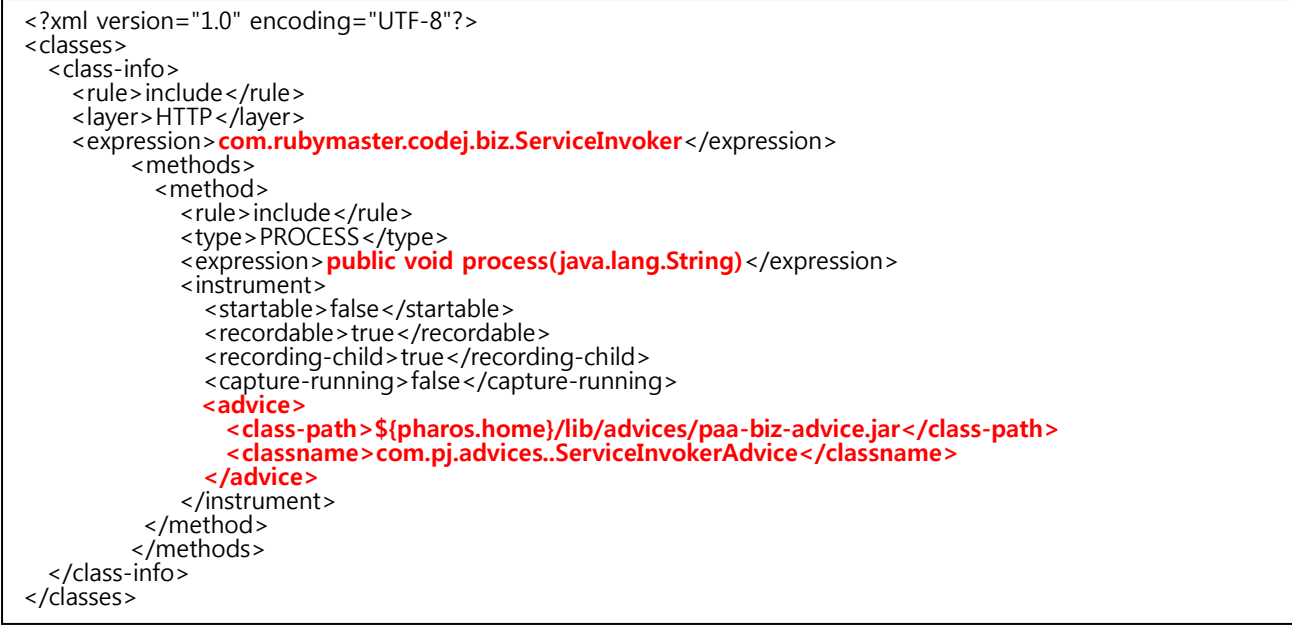

[그림] 3-19 특정 Class의 특정 Method에 Adivce를 적용하는 방법

#### <span id="page-50-0"></span>3.6.6. 다중 advice를 적용하는 방법

특정 Class의 특정 Method에 여러 개의 Advice를 적용하는 방법은 아래 [그림] 3-20과 같다.

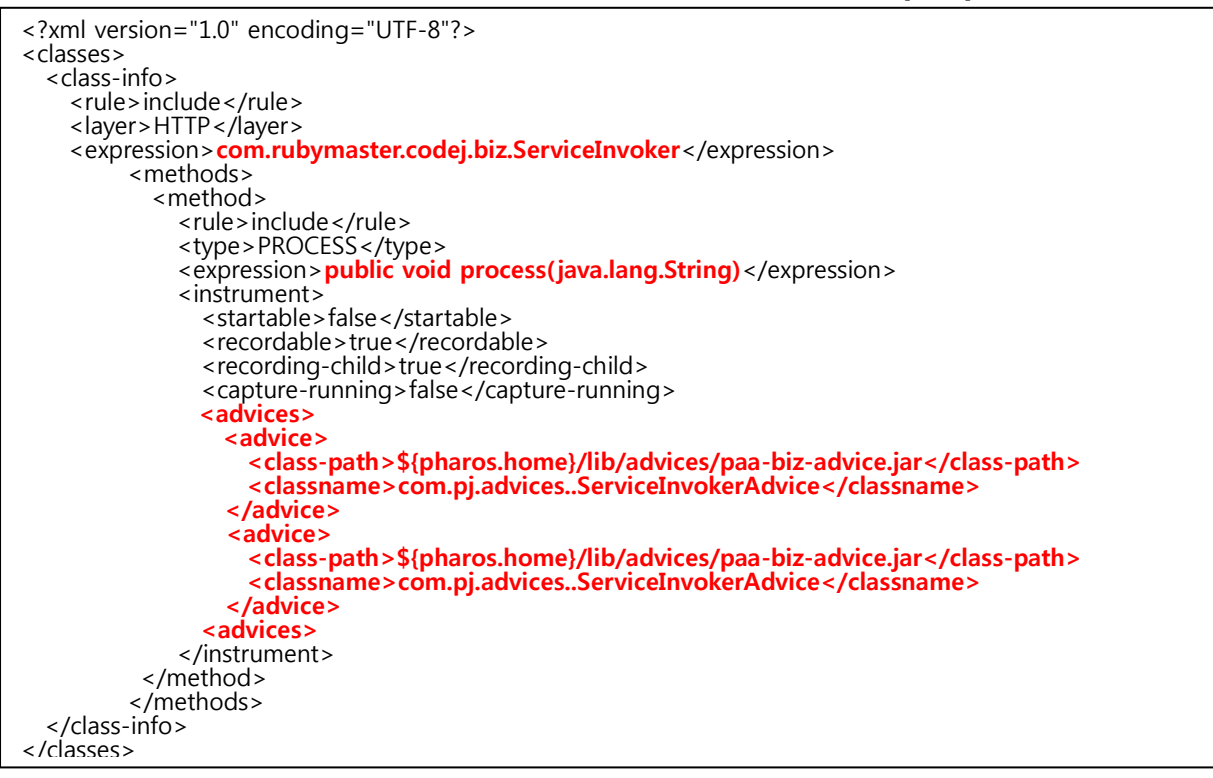

[그림] 3-20 다중 Adivce를 적용하는 방법

# $04$

■ Appendix A. 에이전트 주요 설정 파일

# <span id="page-53-0"></span>4. 부록

# <span id="page-53-1"></span>A. 에이전트 주요 설정 파일

#### <span id="page-53-2"></span>A.1. main.xml

```
<?xml version="1.0" encoding="UTF-8"?>
<agent>
         <server>
                  <ip > 127.0.0.1</ip >
                  <port>44001</port>
         </server>
         <tier>J2EE</tier>
         <j2ee>
                   \leq !--
                   <layers>
                            <in>HTTP</in>
                            <out>JDBC</out>
                   </layers>
                  -->
                   <operation-config>
                            <send-over-time>0</send-over-time>
                            <send-level>SMART</send-level>
                            <force-send-issue>true</force-send-issue>
                            <use-stack-trace>
                                     <connection>false</connection>
                                     <statement>false</statement>
                                      <result-set>false</result-set>
                            </use-stack-trace>
                            <condition>
                                     <min-stack-count>100</min-stack-count>
                                     <max-stack-count>1000</max-stack-count>
                                     <time-limit>1000</time-limit>
                            </condition>
                   </operation-config>
                   <thread-config>
                            <cpu><enable>false</enable>
                            </cpu>
                   </thread-config>
                   <web>
                            <visitor-keygen-
class>com.kwise.pharos.agent.http.DefaultVisitorKeyGenerator</visitor-keygen-class>
                   </web>
                   <jdbc-classes>
                            <driver-classes>
                                     <class-name>oracle.jdbc.driver.OracleDriver</class-name>
                                     <!-- class-name>com.informix.jdbc.IfxDriver</class-name -->
                            </driver-classes>
                            <!-<connection-classes>
                                     <class-name>com.ibm.db2.jcc.am.df</class-name>
                                      <class-name>com.ibm.db2.jcc.t4.b</class-name>
                            </connection-classes>
                            -->
                  </jdbc-classes>
         </j2ee>
</agent>
```
#### <span id="page-54-0"></span>A.2. criteria-main.xml

```
<?xml version="1.0" encoding="UTF-8"?>
<criteria-config>
          <default-rule>include</default-rule>
          <file-list>
                    <file>pharos-default-exclude.xml</file>
                    \lt \frac{1}{2}<file>weblogic-jdbc.xml</file>
                    <file>jdbc.xml</file>
                    <file>naming.xml</file>
                    -->
                    <file>jdbc-proxy.xml</file>
                    <file>http-filter.xml</file>
                    <file>http-jsp.xml</file>
                    <file>http-servlet.xml</file>
          </file-list>
</criteria-config>
```
# <span id="page-55-0"></span>A.3. loader.properties

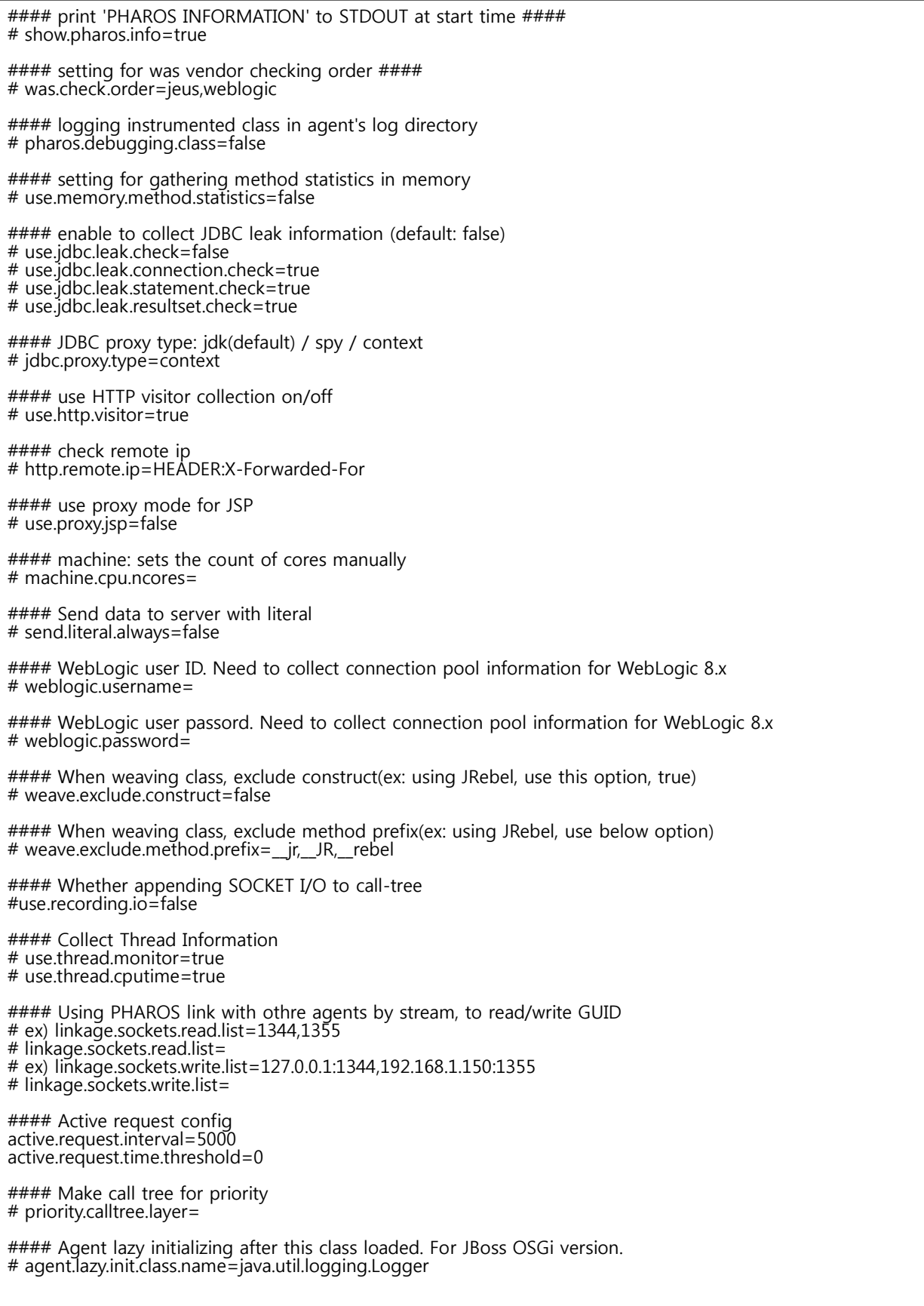

# <span id="page-56-0"></span>B. 과부하 및 매크로 차단기능 설정

일정 시간 동안 과다한 요청을 발생시킬 경우 해당 사용자를 감지하여 특정 페이지로 redirect하는 기능 은 아래와 같다. 설정법은 main.xml에서 설정하며, 아래의 기능은 during의 시간 동안 count이상의 호 출을 실행한 사용자의 경우 delete-time동안 reject-page를 주는 기능이다.

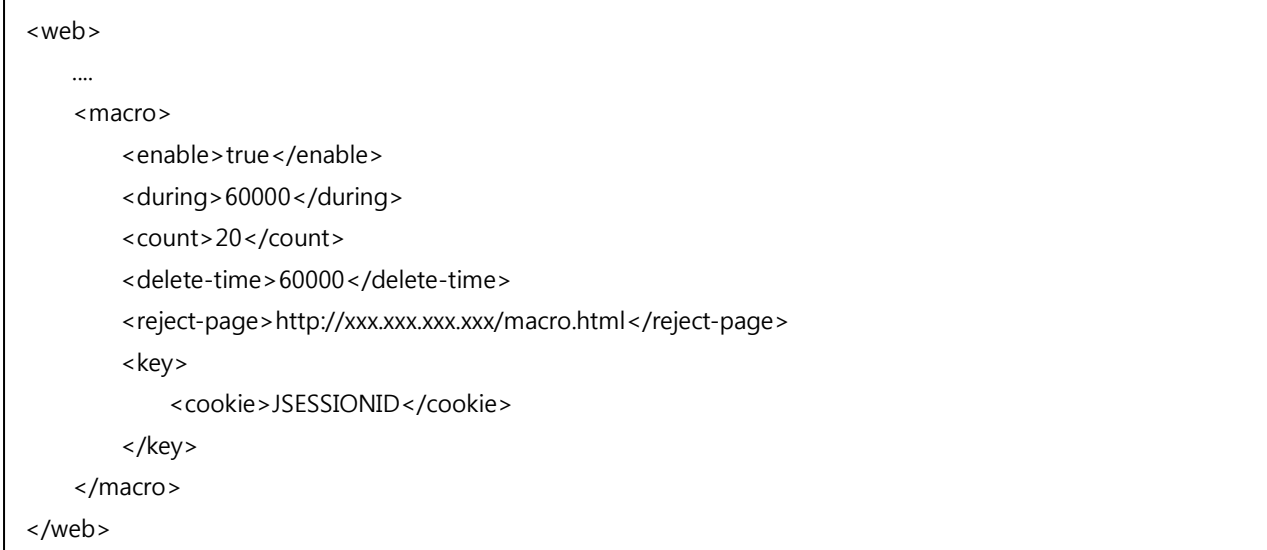

#### 각 태그의 의미는 아래와 같다.

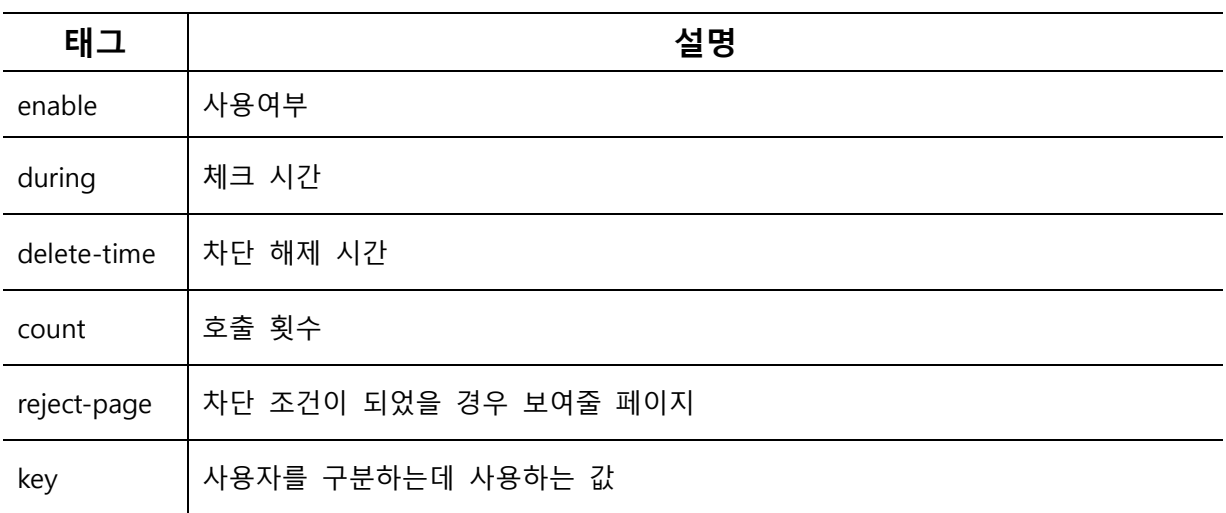

#### <span id="page-56-1"></span>B.1. SPC 기능

위와 같이 설정을 하면 동시 수행 thread가 30개 이상일 경우 busy-page를 보여준다.

```
<web>
 ....
<spc> <enable>true</enable>
 <thread-limit>30</thread-limit>
 <busy-page>http://xxx.xxx.xxx.xxx/busy.html</busy-page>
</spc></web>
```
각 태그의 의미는 아래와 같다.

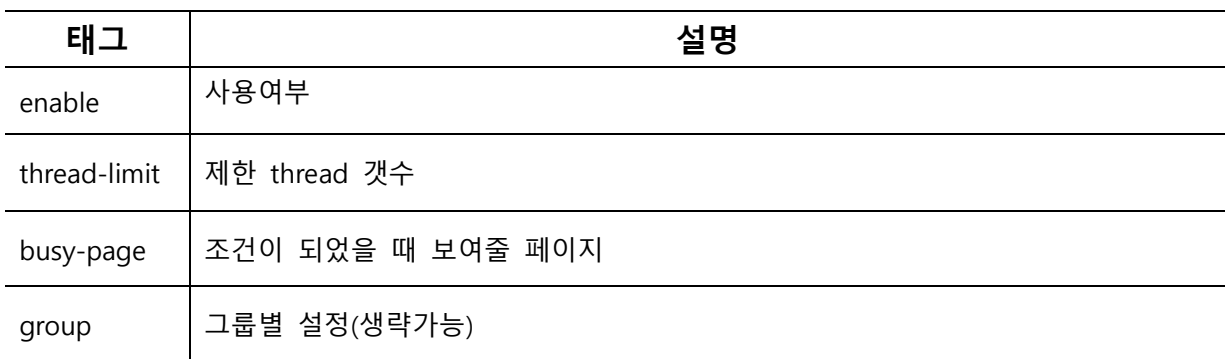